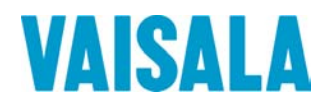

# BEDIENUNGSANLEITUNG

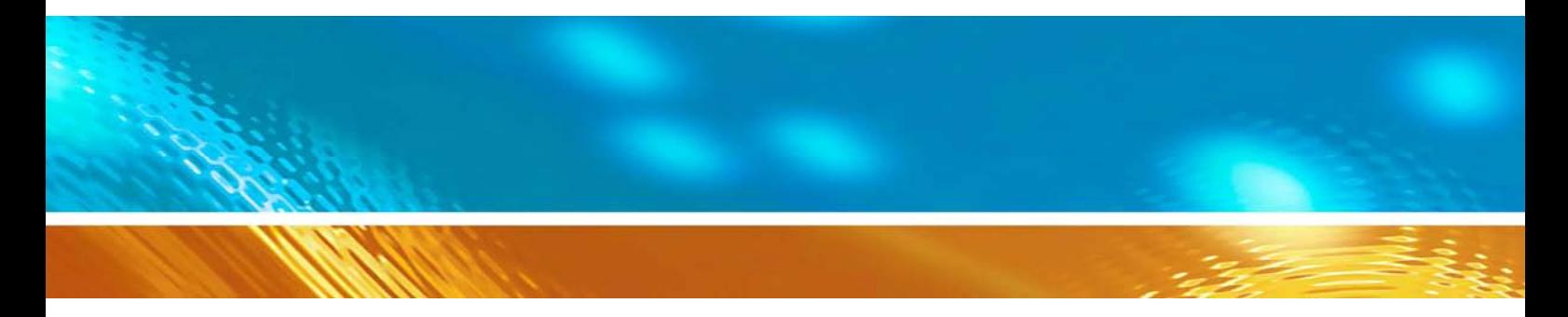

# Vaisala HUMICAP® Portables Feuchteund Temperaturmessgerät für Öl MM70

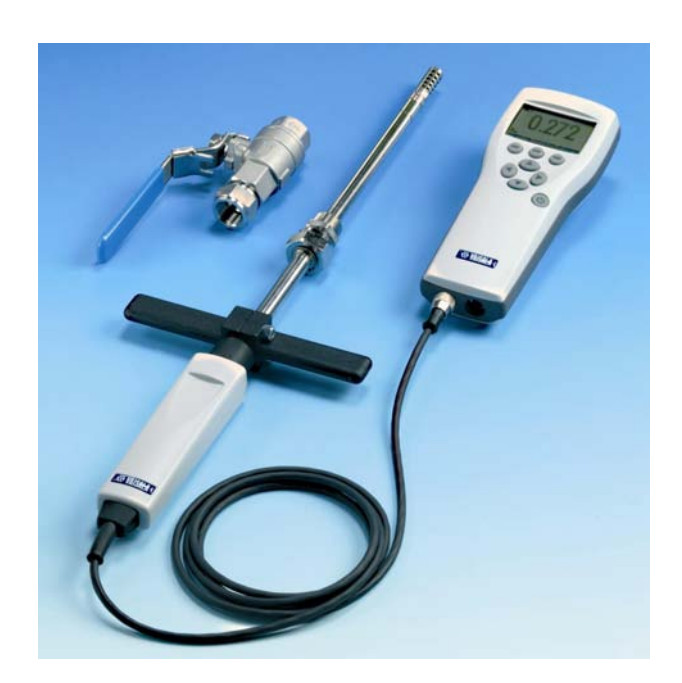

M210498DE-C

#### **HERAUSGEBER**

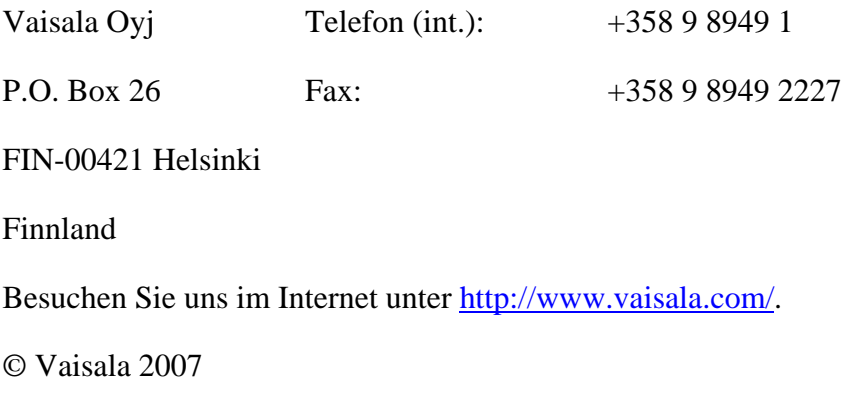

Kein Teil dieses Handbuchs darf in irgendeiner Form oder auf irgendeine Weise elektronisch oder mechanisch, auch nicht durch Fotokopie, reproduziert werden, noch darf sein Inhalt ohne vorherige schriftliche Genehmigung des Urhebers an Dritte weitergegeben werden.

Der Inhalt kann ohne vorherige Ankündigung geändert werden.

Bitte beachten Sie, dass durch dieses Handbuch keine rechtsverbindlichen Verpflichtungen für Vaisala gegenüber dem Kunden oder Endkunden entstehen. Alle rechtsverbindlichen Zusicherungen und Vereinbarungen sind ausschließlich im entsprechenden Liefervertrag bzw. in den Verkaufsbedingungen enthalten.

### **Inhalt**

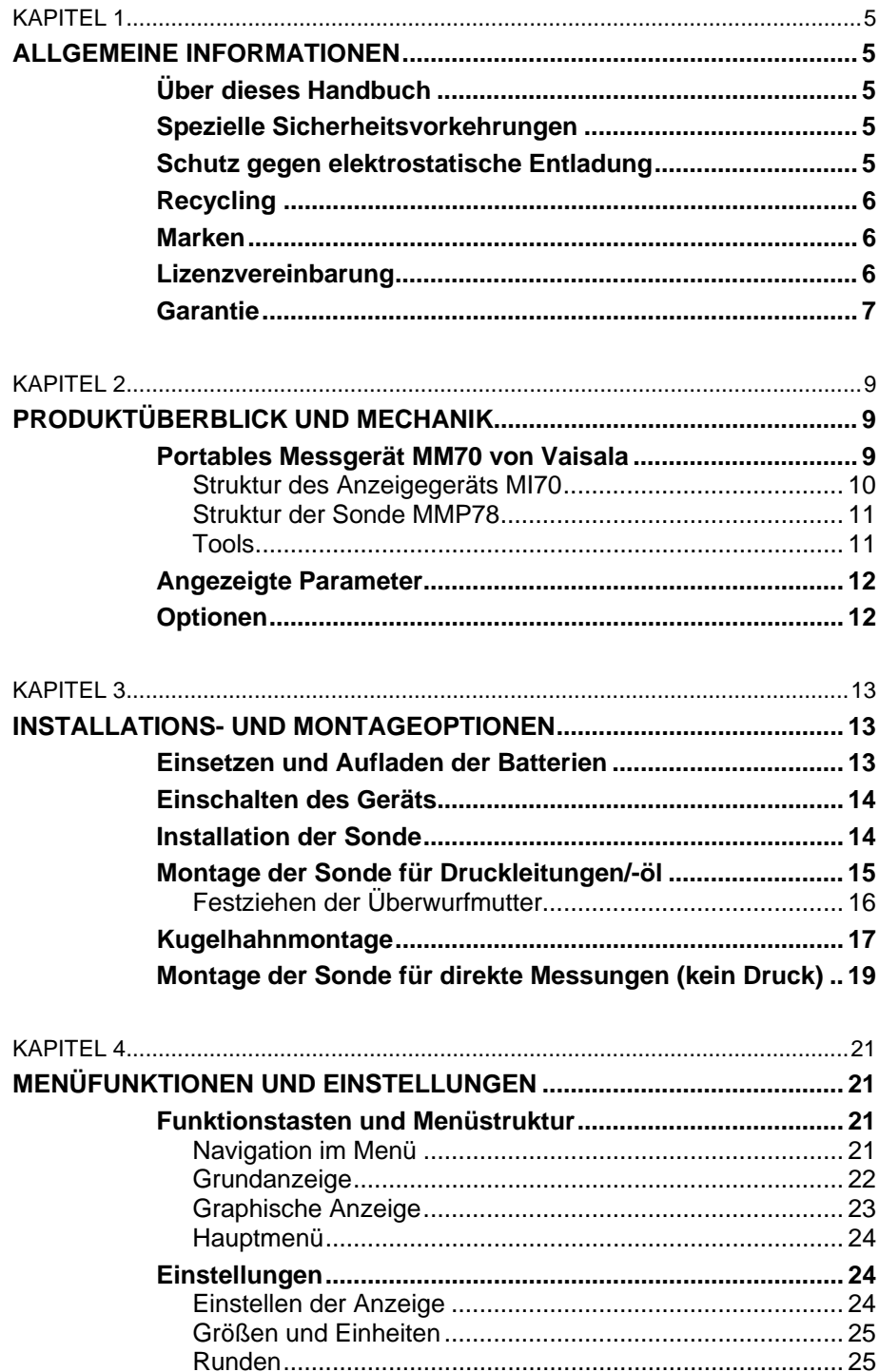

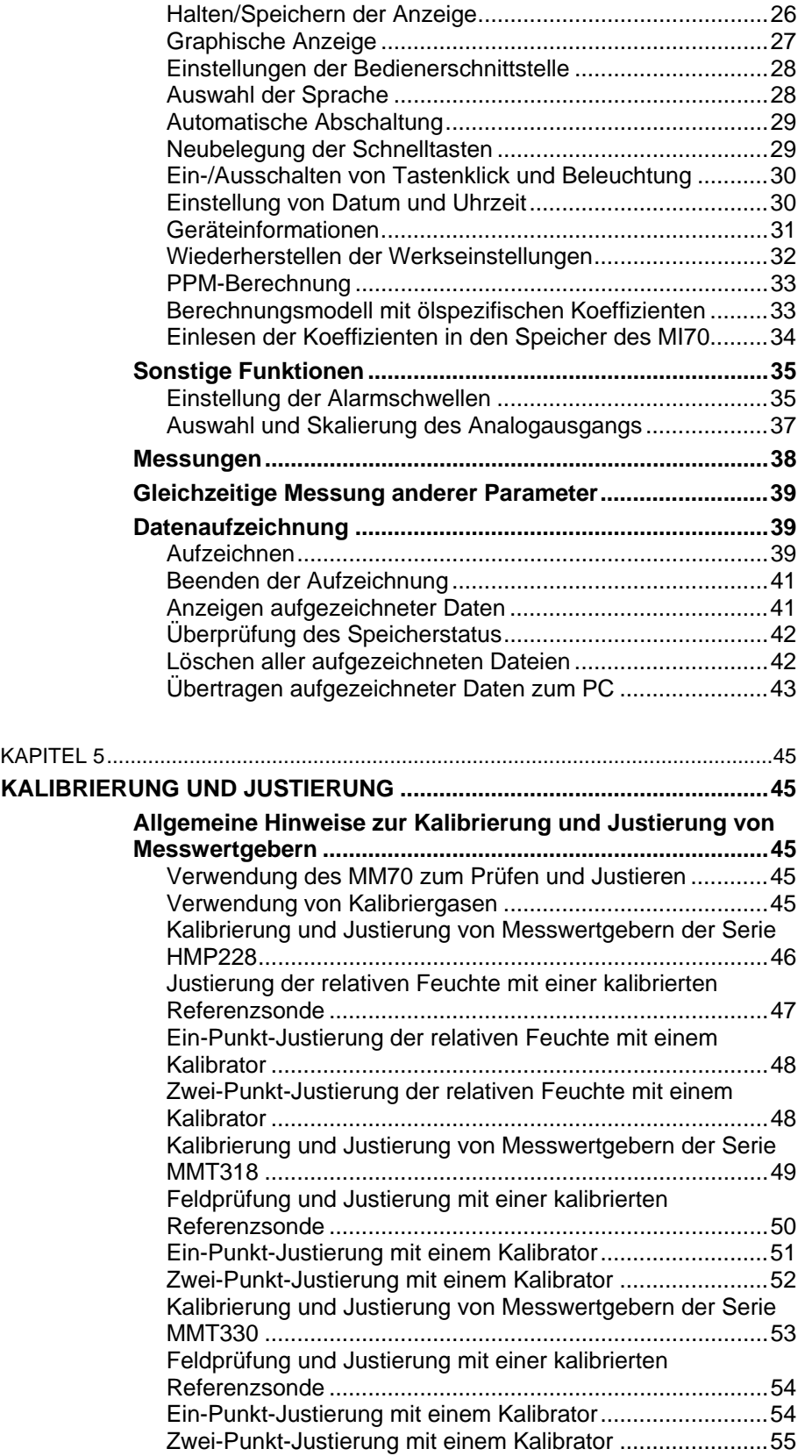

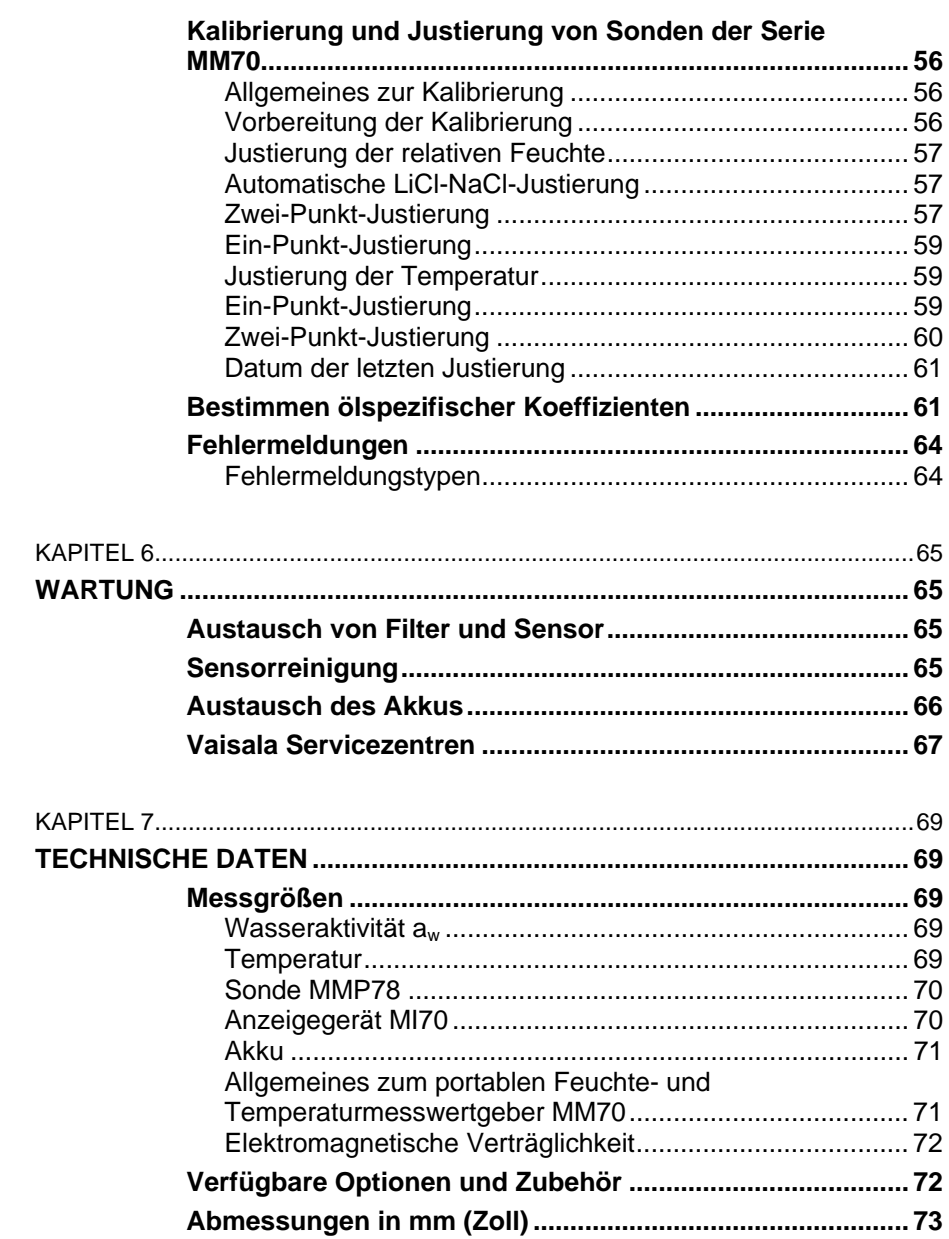

### Abbildungen

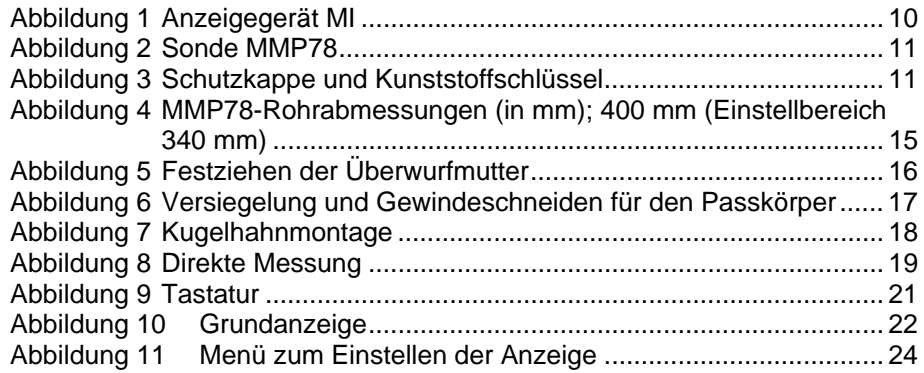

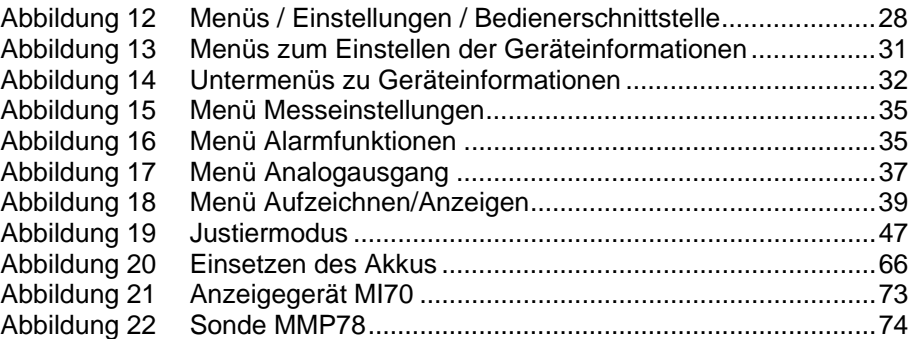

### **Tabellen**

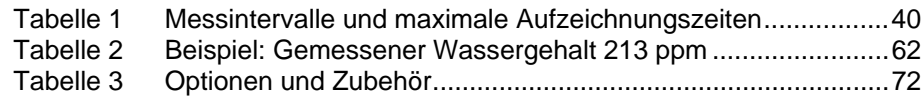

# <span id="page-6-1"></span><span id="page-6-0"></span>KAPITEL 1 **ALLGEMEINE INFORMATIONEN**

### <span id="page-6-2"></span>**Über dieses Handbuch**

Dieses Handbuch enthält Informationen zum Einbau, Betrieb und zur Instandhaltung des Produkts.

### <span id="page-6-3"></span>**Spezielle Sicherheitsvorkehrungen**

Das Messgerät MM70 wurde werkseitig auf Sicherheit überprüft und genehmigt. Folgende Sicherheitsvorkehrungen sind zu beachten:

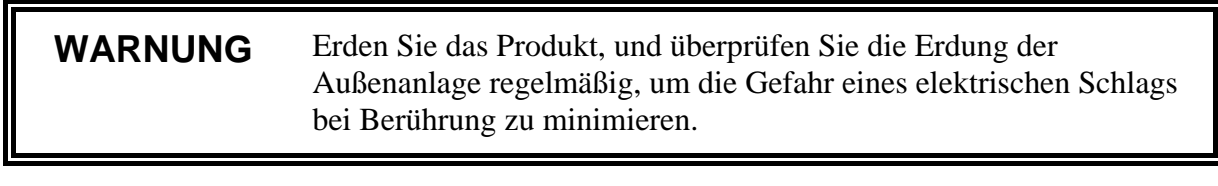

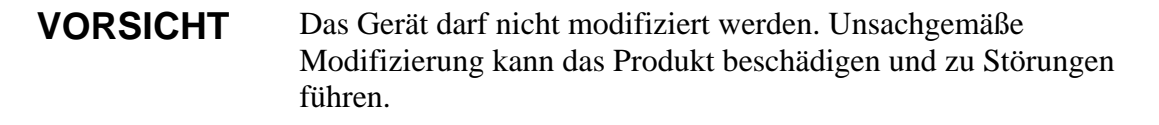

### <span id="page-6-4"></span>**Schutz gegen elektrostatische Entladung**

Elektrostatische Entladung (ESD) kann zur sofortigen oder latenten Beschädigung der elektronischen Schaltungen führen. Die Produkte von Vaisala sind bei sachgemäßem Gebrauch ausreichend gegen elektrostatische Entladung (ESD) geschützt. Das Berühren, Entfernen oder Einführen von Teilen innerhalb des Gehäuses kann jedoch zur Beschädigung des Geräts durch elektrostatische Entladung führen.

Damit Sie selbst keine elektrostatischen Entladungen auslösen:

- Handhaben Sie Teile, die für elektrostatische Entladungen (ESD) empfindlich sind, nur in einer entsprechend geerdeten und gegen elektrische Entladungen geschützten Arbeitsumgebung. Wenn dies nicht möglich ist, erden Sie sich mit Hilfe eines Handgelenkriemens und eines ohmschen Leiters, bevor Sie die Platinen berühren. Wenn keines von beidem möglich ist, fassen Sie zumindest vor dem Berühren der Platinen mit der anderen Hand an ein leitendes Teil des Gehäuses.
- Halten Sie die Platinen nur an den Rändern fest, und berühren Sie möglichst nicht die Kontakte.

### <span id="page-7-0"></span>**Recycling**

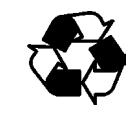

Soweit möglich, werden alle Materialien recycelt.

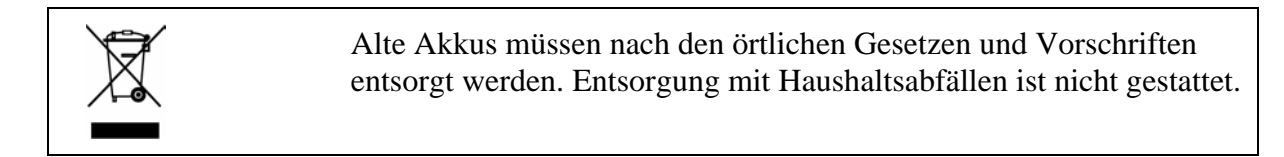

### <span id="page-7-1"></span>**Marken**

Microsoft®, Windows®, Windows NT® und Windows® 2000 sind eingetragene Marken der Microsoft Corporation in den USA und/oder anderen Ländern.

### <span id="page-7-2"></span>**Lizenzvereinbarung**

Alle Rechte an eventueller Software gehören Vaisala oder Dritten. Der Kunde darf die Software nur in dem Umfang nutzen, der im entsprechenden Liefervertrag bzw. in der Software-Lizenzvereinbarung festgelegt ist.

### <span id="page-8-0"></span>**Garantie**

Für alle von Vaisala gefertigten und hiernach verkauften Produkte übernimmt Vaisala innerhalb einer 12-Monatsfrist ab Auslieferung die Gewährleistung für Bearbeitungsmängel oder Materialfehler, ausgenommen Produkte, für die eine besondere Garantieregelung gilt. Wird jedoch innerhalb der genannten Frist an einem Produkt ein Bearbeitungsmangel oder ein Materialfehler festgestellt, verpflichtet sich Vaisala – und schließt damit weitere Rechtsmittel aus – das fehlerhafte Produkt oder einen Teil desselben wahlweise entweder kostenlos in Stand zu setzen oder aber auszutauschen, wobei die sonstigen Konditionen für das Originalprodukt oder -teil unverändert bleiben und die ursprüngliche Garantiezeit nicht verlängert wird. Mangelhafte, nach dieser Klausel ausgetauschte Teile sind Vaisala zur Verfügung zu stellen.

Vaisala garantiert ebenfalls für die Qualität aller Reparatur- und Wartungsarbeiten, die ihre Mitarbeiter an den von ihr vertriebenen Produkten durchführen. Sollten sich diese als unzulänglich oder mangelhaft erweisen und an dem betreffenden Produkt eine Funktionsstörung oder einen Totalausfall zur Folge haben, wird das Produkt nach Ermessen von Vaisala entweder von ihr oder in ihrem Auftrag instand gesetzt oder ausgetauscht. Die von Vaisala dafür aufgewendete Arbeitszeit wird dem Kunden nicht berechnet. Diese Servicegarantie gilt für einen Zeitraum von sechs (6) Monaten ab Fertigstellung der Wartungsmaßnahmen.

Diese Garantie ist jedoch nur unter folgenden Voraussetzungen gültig:

- a) Bei Vaisala muss binnen dreißig (30) Tagen nach Bekanntwerden oder Eintreten des Mangels oder Fehlers eine begründete schriftliche Reklamation über die vermeintlichen Mängel eingegangen sein, und
- b) das vermeintlich fehlerhafte Produkt oder Teil ist auf Verlangen von Vaisala fracht- und versicherungsfrei sowie ordnungsgemäß verpackt und beschriftet in ihr Werk oder an einen sonstigen, von Vaisala schriftlich bezeichneten Ort zu senden, es sei denn, Vaisala ist bereit, das Produkt vor Ort zu prüfen und instand zu setzen oder auszutauschen.

Diese Garantie gilt jedoch nicht, wenn der Fehler oder Mangel verursacht wurde durch

- a) normalen Verschleiß oder einen Unfall;
- b) missbräuchliche oder sonstige unsachgemäße oder unbefugte Verwendung des Produkts oder unachtsame oder falsche Lagerung, Instandhaltung oder Handhabung des Produkts oder der dazugehörigen Ausrüstung;
- c) fehlerhafte Installation oder Montage, versäumte Produktwartung oder sonstige Nichtbeachtung der Wartungsanweisungen von Vaisala sowie Reparatur-, Installations-, Montage- oder Wartungsmaßnahmen, die von nicht von Vaisala autorisiertem Personal durchgeführt wurden, oder Verwendung von Austauschteilen, die nicht von Vaisala gefertigt oder geliefert wurden;
- d) Vornahme von Produktveränderungen oder -erweiterungen ohne Vaisalas vorherige Genehmigung;
- e) sonstige Faktoren, für die der Kunde oder Dritte verantwortlich sind.

Ungeachtet des Vorstehenden haftet Vaisala nach dieser Klausel nicht für Fehler, die auf Materialien, Konstruktionen oder Anweisungen des Kunden zurückzuführen sind.

Diese Garantie tritt ausdrücklich an die Stelle aller sonstigen nach irgendeinem Rechtssystem bestehenden Bedingungen, ausdrücklichen oder konkludenten Zusicherungen und Haftungen und schließt diese aus. Dazu zählen unter anderem die Gewährleistung, dass die Ware für einen bestimmten Zweck geeignet und von durchschnittlicher Qualität und für den normalen Gebrauch geeignet ist sowie alle sonstigen Verpflichtungen und Verbindlichkeiten seitens Vaisala oder ihrer Vertreter bezüglich eines eventuellen Mangels oder Fehlers, der auf die hiernach gelieferten Produkte zutrifft oder unmittelbar oder unmittelbar aus ihnen erwächst – alle derartigen Verpflichtungen und Verbindlichkeiten werden hiermit ausdrücklich widerrufen und ausgeschlossen. Vaisalas Haftung ist in jedem Falle auf den Rechnungspreis eines Produkts beschränkt, für das ein Gewährleistungsanspruch geltend gemacht wird. Vaisala haftet in keinem Falle für entgangenen Gewinn, sonstige mittelbare oder unmittelbare Folgeschäden oder konkrete Schäden.

Diese Seite bleibt aus drucktechnischen Gründen frei.

## <span id="page-10-1"></span><span id="page-10-0"></span>KAPITEL 2 **PRODUKTÜBERBLICK UND MECHANIK**

### <span id="page-10-2"></span>**Portables Messgerät MM70 von Vaisala**

Das MM70 besteht aus zwei Komponenten: dem Anzeigegerät MI70 und der Sonde MMP78. Das portable Feuchtemessgerät MM70 nutzt die hoch entwickelte Vaisala HUMICAP® Technologie für zuverlässige Messungen von Feuchte in Öl.

Das MM70 wird von Vaisala mit einem werkseitigen Kalibrierzertifikat geliefert.

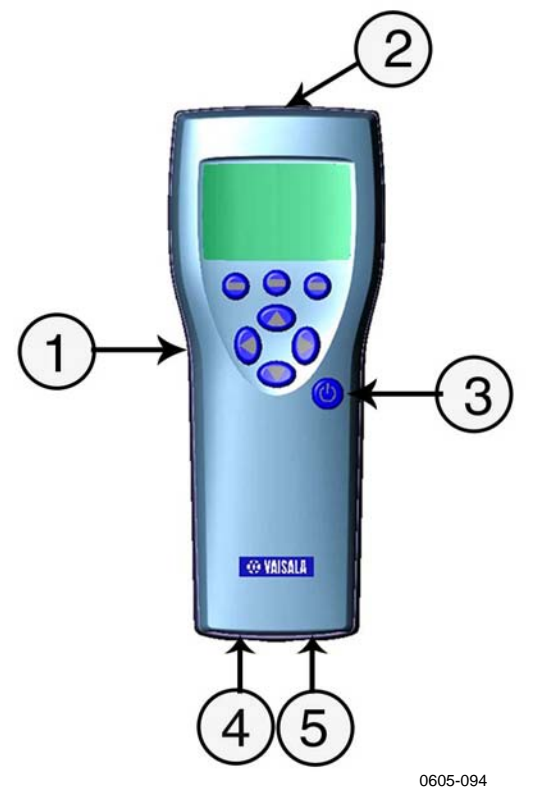

### <span id="page-11-0"></span>**Struktur des Anzeigegeräts MI70**

<span id="page-11-1"></span>**Abbildung 1 Anzeigegerät MI** 

Die Nummern beziehen sich auf die [Abbildung 1](#page-11-1) auf Seite [10:](#page-11-1)

- 1 = Anzeigegerät MI70
- 2 = Anschluss für Ladegerät
- 3 = EIN/AUS-Taste
- 4 = Anschluss für Kabel
- 5 = Anschluss für Sonde

<span id="page-12-0"></span>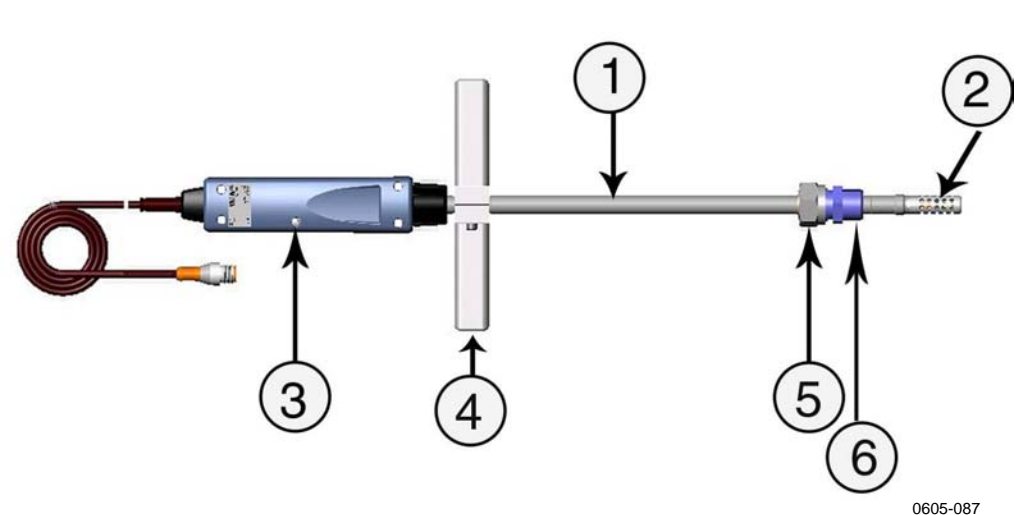

### **Struktur der Sonde MMP78**

<span id="page-12-2"></span>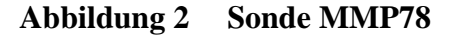

Die Nummern beziehen sich auf die [Abbildung 2](#page-12-2) auf Seite [11](#page-12-2):

- 1 = Sonde MMP78 Robuste Sonde mit langem Edelstahlschaft
- $2 =$  Sondenfilter
- 3 = Kalibriertaste unter der Schraube
- 4 = Manuelles Presswerkzeug
- $5 = \ddot{U}$ berwurfmutter
- 6 = Passkörper

### <span id="page-12-1"></span>**Tools**

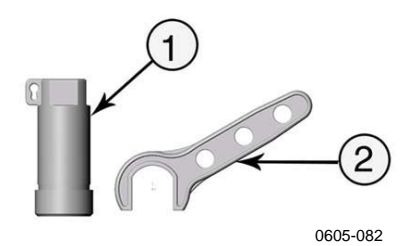

#### <span id="page-12-3"></span>**Abbildung 3 Schutzkappe und Kunststoffschlüssel**

Die Nummern beziehen sich auf die [Abbildung 3](#page-12-3) auf Seite [11](#page-12-3):

- 1 = Schutzkappe (mit Kunststoffdraht zum Befestigen der Kappe auf der Sonde)
- 2 = Kunststoffschlüssel

### <span id="page-13-0"></span>**Angezeigte Parameter**

- aw: Wasseraktivität
- T: Temperatur ( $^{\circ}C/^{\circ}F$ )
- $H_2O$ : Massenkonzentration von Wasser in ppm (nur verfügbar, wenn bei Bestellung gewählt)

### <span id="page-13-1"></span>**Optionen**

- Gerätetasche für Anzeigegerät und Sonde
- Anschlusskabel für die stationären Messwertgeber: HMP228, MMT318 und MMT330.
- Windows-Software MI70 Link inkl. Datenkabel Mit der Software können aufgezeichnete Daten über eine serielle Schnittstelle oder ein USB-Gerätekabel zum PC übertragen werden. Die Messwerte des MM70 lassen sich dann in einer Windows-Umgebung auf dem PC bequem überwachen und analysieren. Die Daten können sogar zur weiteren Verarbeitung in ein Tabellenkalkulationsprogramm (wie z.B. Microsoft Excel) übertragen werden. Die Windows-Software MI70 Link ist bei Vaisala erhältlich. Weitere Informationen finden Sie unter [Verfügbare Optionen und Zubehör](#page-73-1)  auf Seite [72.](#page-73-1)
- Verlängerungskabel (10 m)

### <span id="page-14-1"></span><span id="page-14-0"></span>KAPITEL 3 **INSTALLATIONS- UND MONTAGEOPTIONEN**

### <span id="page-14-2"></span>**Einsetzen und Aufladen der Batterien**

- 1. Wenn Sie Akali-Batterien verwenden, schrauben Sie die Rückwand des Messgeräts ab, und setzen Sie die Batterien ein. Wenn das MM70 mit aufladbarem Akku bestellt wurde, ist dieser bereits eingesetzt.
- 2. Laden Sie den Akku wie folgt auf: Stecken Sie den Stecker des Ladegeräts in das Anzeigegerät. Der Stecker befindet sich an der Oberseite des Anzeigegeräts und ist mit einer Gummidichtung abgedeckt. Schließen Sie das Ladegerät an eine Steckdose an. Ein Batteriesymbol in der linken Ecke der Anzeige beginnt sich zu drehen.
- 3. Während des ersten Aufladevorgangs sollte das MM70 nicht verwendet werden. Später kann das MM70 auch während des Aufladevorgangs eingesetzt werden.
- 4. Die Dauer des Aufladevorgangs hängt vom Ladestand des Akkus ab; typisch ist eine Aufladedauer von 4 Stunden. Der erste Aufladevorgang sollte 6 Stunden betragen.
- 5. Der Akku ist voll, wenn sich das Batteriesymbol nicht mehr dreht.
- 6. Trennen Sie das Ladegerät.

### <span id="page-15-0"></span>**Einschalten des Geräts**

- 1. Verbinden Sie die Sonde mit einem der Anschlüsse am Anzeigegerät. Für eine haltbare Verbindung drehen Sie den Metallring im Uhrzeigersinn, bis er festgeschraubt ist. (Umgekehrt schrauben Sie zum Trennen des Kabels erst den Metallring entgegen dem Uhrzeigersinn los, und ziehen dann den Stecker ab.)
- 2. Drücken Sie die Taste Ein/Aus.
- 3. Wählen Sie mit der oberen/unteren Pfeiltaste die Sprache. Bestätigen Sie die Auswahl mit der Taste **WÄHLEN**. Sie können die Sprache auch später noch auswählen. Weitere Informationen finden Sie unter [Auswahl der Sprache](#page-29-1) auf Seite [28](#page-29-1).
- 4. Um das Datum zu ändern, wählen Sie **Datum**, und drücken Sie die Taste **Ändern.** Ändern Sie das Datum mit der oberen/unteren/rechten/linken Pfeiltaste. Um das Datum zu bestätigen, drücken Sie die Taste **OK**. Das Standard-Datumsanzeigeformat ist: **Jahr-Monat-Datum**. Anweisungen zum Ändern des Formats finden Sie unter [Einstellung von](#page-31-1)  [Datum und Uhrzeit](#page-31-1) auf Seite [30](#page-31-1).
- 5. Um die Uhrzeit zu ändern, wählen Sie **Zeit**, und drücken Sie **ÄNDERN.** Ändern Sie die Zeit mit den Pfeiltasten. Um die Zeit zu bestätigen, drücken Sie die Taste **OK**. Standardmäßig wird die Zeit im 24-Stunden-Format angezeigt. Wenn Sie das 12- Stunden-Format verwenden möchten, wählen Sie **12-Stunden-Format**, und drücken Sie die Taste **EIN**.
- 6. Drücken Sie die Taste **BEENDEN**. Um die Einstellung der Messumgebung zu prüfen und zu ändern, wählen Sie **JA**. Andernfalls wählen Sie **NEIN**, um zur Grundanzeige zurückzukehren.

### <span id="page-15-1"></span>**Installation der Sonde**

Wählen Sie für die Sonde einen Ort, an dem für den Prozess repräsentative Messwerte zu erwarten sind. Damit das Öl frei um den Sensor zirkuliert, empfiehlt sich eine hohe Ölflussgeschwindigkeit. Installieren Sie die Sonde direkt im zirkulierenden System und nicht im Ölbehälter, da dort Ablagerungen möglich sind. Es wird empfohlen, den Sensorkopf durch den Kugelhahn-Installationssatz in den Prozess einzuführen. Wenn das Kugelventil verwendet wird, braucht das Rohr zur Installation oder Entfernung der Sonde nicht geleert oder stillgelegt werden. Montieren Sie den Sensorkopf quer

zur Flussrichtung des Prozesses. Die Installation in einem Rohrbogen ist zu vermeiden.

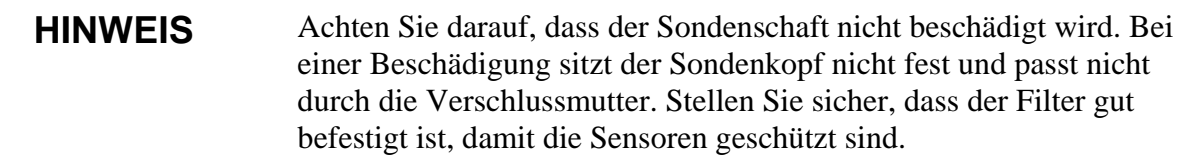

### <span id="page-16-0"></span>**Montage der Sonde für Druckleitungen/-öl**

Dank ihres Gleitsitzes kann die Sonde MMP78 leicht in Druckprozessen montiert und entfernt werden. Die Sonde ist besonders für Messungen in Rohrleitungen geeignet. Der maximale Installationsdruck beträgt 10 bar und der maximale Betriebsdruck 20 bar.

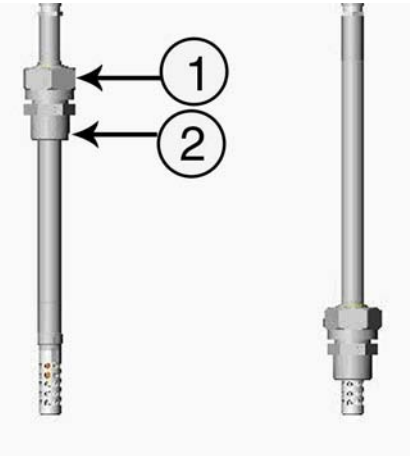

0605-086

<span id="page-16-1"></span>**Abbildung 4 MMP78-Rohrabmessungen (in mm); 400 mm (Einstellbereich 340 mm)** 

Die Nummern beziehen sich auf die [Abbildung 4](#page-16-1) auf Seite [15](#page-16-1):

- 1 = Überwurfmutter, 27 mm Sechskantmutter
- 2 = Passkörper, 24 mm Sechskantkopf

### <span id="page-17-0"></span>**Festziehen der Überwurfmutter**

- 1. Stellen Sie je nach Montageart die geeignete Sondentiefe ein.
- 2. Ziehen Sie die Überwurfmutter zuerst von Hand an. Markieren Sie die Passschraube und Überwurfmutter. Ziehen Sie die Mutter mit einem Kunststoffschlüssel um weitere 30 - 40° (ca. 1/12" Umdrehung) fest. Bei Verwendung eines Drehmomentschlüssels ziehen Sie die Mutter mit einem Drehmoment von maximal  $35\pm5$  Nm ( $25\pm4$  ft-lbs) fest.

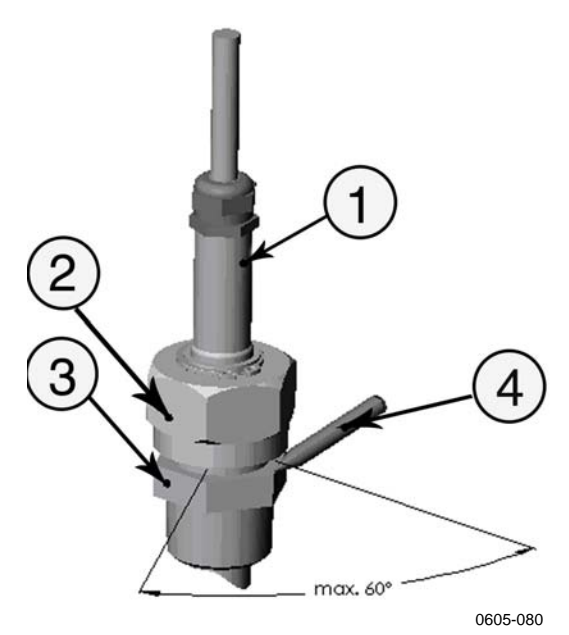

**Abbildung 5 Festziehen der Überwurfmutter** 

Die Nummern beziehen sich auf die [Abbildung 5](#page-17-1) auf Seite [16:](#page-17-1)

- $1 =$  Sonde
- $2 = \ddot{U}$ berwurfmutter
- 3 = Passschraube
- $4 =$  Stift

<span id="page-17-1"></span>**HINWEIS** Ziehen Sie die Überwurfmutter nicht zu stark an, um Probleme beim Lösen zu vermeiden.

> Wenn die Sonde in einem Druckprozess eingesetzt wird, sollte der Sensorkopf möglichst durch einen Kugelhahn-Installationssatz montiert werden.

<span id="page-18-1"></span>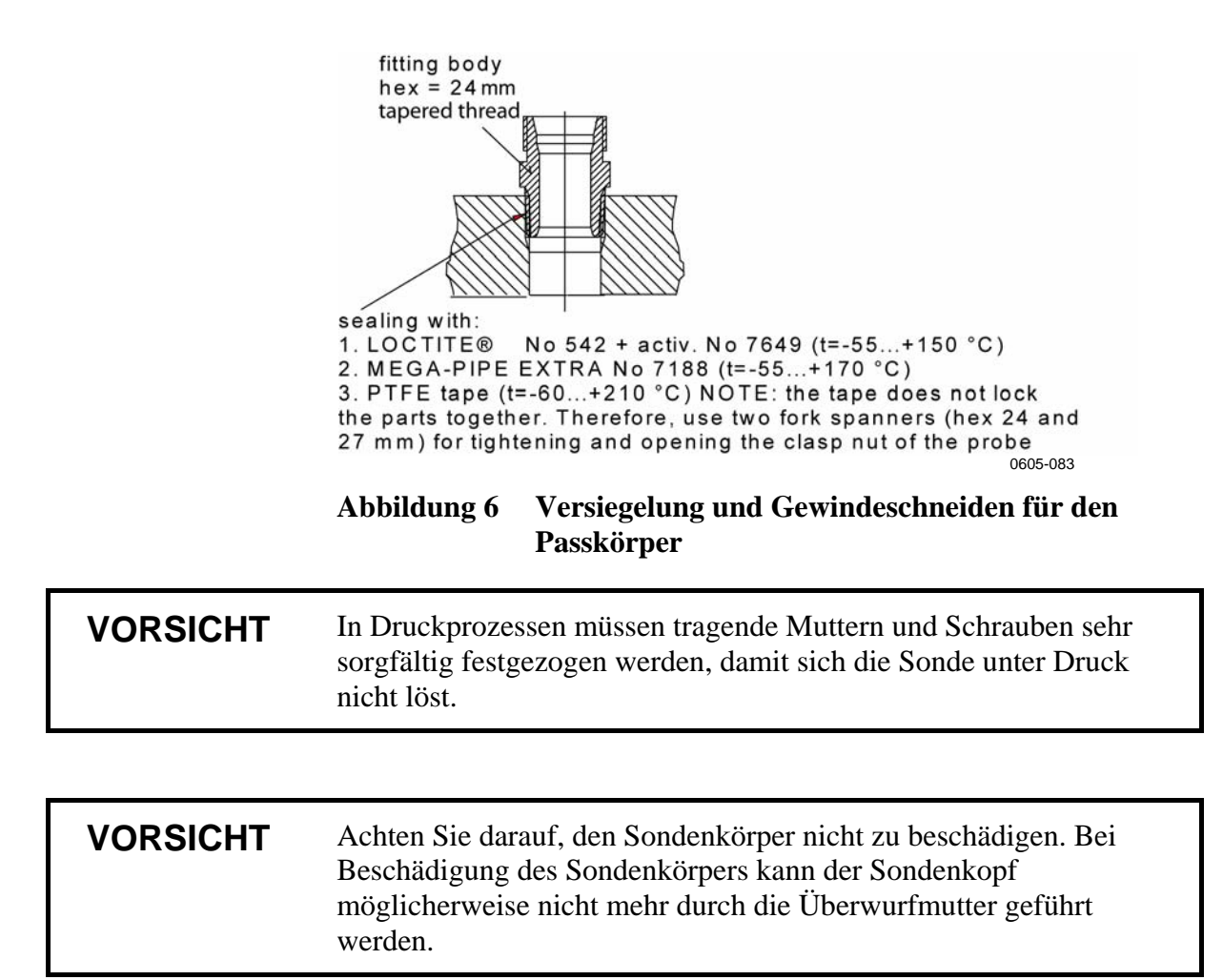

### <span id="page-18-0"></span>**Kugelhahnmontage**

Die Kugelhahnmontage empfiehlt sich beim Einsatz der Sonde in einem Druckprozess oder einer Druckleitung. Verwenden Sie den Kugelhahn-Installationssatz Vaisala BALLVALVE-1 oder einen 1/2- Zoll-Kugelhahn-Installationssatz mit einem Innendurchmesser von mindestens 14 mm. Bei Montage des Sensorkopfes (Ø 12 mm) in einer Prozessleitung muss der Nenndurchmesser der Rohrleitung mindestens 1 Zoll (2,54 cm) betragen. Drücken Sie den Sensorkopf mit dem manuellen Presswerkzeug in den Druckprozess bzw. die Druckleitung  $(< 10$  bar).

1. Schalten Sie den Prozess ab, wenn der Prozessdruck 10 bar überschreitet. Bei geringeren Prozessdrücken ist kein Abschalten erforderlich.

- 2. Führen Sie die Montage wie in der Abbildung unten durch. Montieren Sie den Sensorkopf quer zur Flussrichtung des Prozesses.
- 3. Achten Sie darauf, dass die Temperatur am Messpunkt der Prozesstemperatur entspricht, um einen korrekten Feuchtewert zu erhalten.

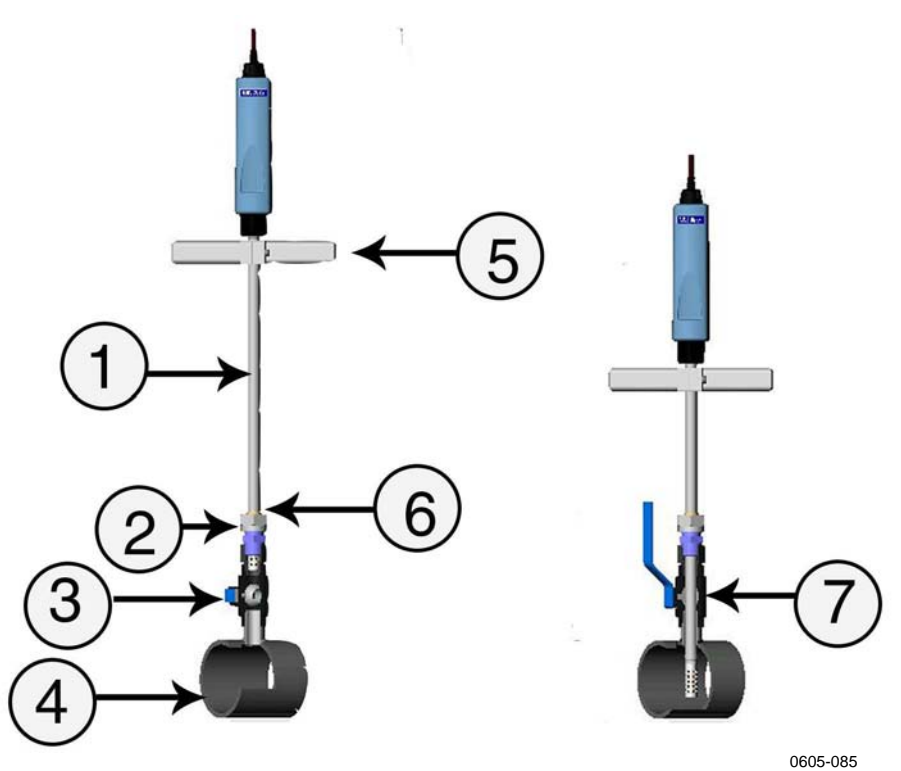

<span id="page-19-0"></span>**Abbildung 7 Kugelhahnmontage** 

Die Nummern beziehen sich auf die [Abbildung 7](#page-19-0) auf Seite [18:](#page-19-0)

- $1 =$  Sonde
- 2 = Überwurfmutter Wenn Sie die Überwurfmutter erst manuell befestigen, rutscht die Sonde leicht in die richtige Position. Führen Sie dann die Installation durch, und ziehen Sie die Überwurfmutter mit einen Kunststoffschraubenschlüssel fest. Ziehen Sie sie jedoch nicht zu fest!
- 3 = Griff des Kugelhahns
- 4 = Prozesskammer/Rohrleitung
- 5 = Manuelles Presswerkzeug
- 6 = Nut in der Sonde kennzeichnet obere Einstellgrenze
- 7 = Kugel des Kugelhahns

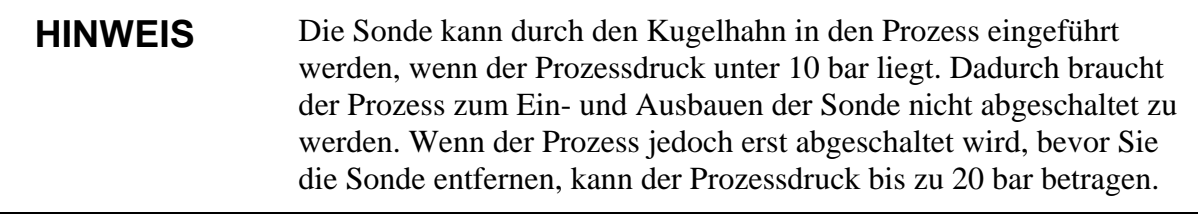

### <span id="page-20-0"></span>**Montage der Sonde für direkte Messungen (kein Druck)**

- 1. Heben Sie die Überwurfmutter an, wie in der Abbildung unten gezeigt.
- 2. Bringen Sie die Sonde am Messpunkt an. Nach erfolgter Messung ziehen Sie die Überwurfmutter nach unten, um die Sonde zu reinigen oder nur mit einem weichen Tuch abzuwischen.

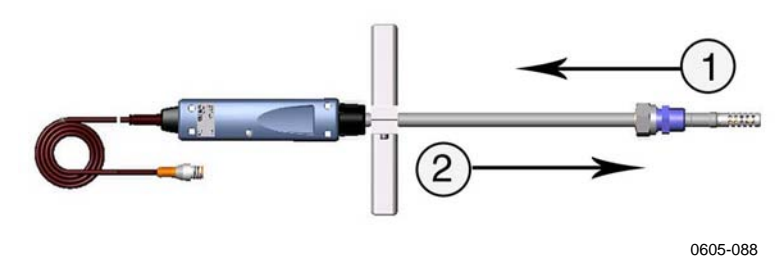

<span id="page-20-1"></span>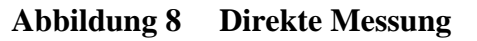

Die Nummern beziehen sich auf die [Abbildung 8](#page-20-1) auf Seite [19](#page-20-1):

- 1 = Überwurfmutter anheben
- 2 = Nach unten ziehen, um Sonde zu reinigen

Diese Seite bleibt aus drucktechnischen Gründen frei.

## <span id="page-22-1"></span><span id="page-22-0"></span>KAPITEL 4 **MENÜFUNKTIONEN UND EINSTELLUNGEN**

### <span id="page-22-3"></span><span id="page-22-2"></span>**Funktionstasten und Menüstruktur**

### **Navigation im Menü**

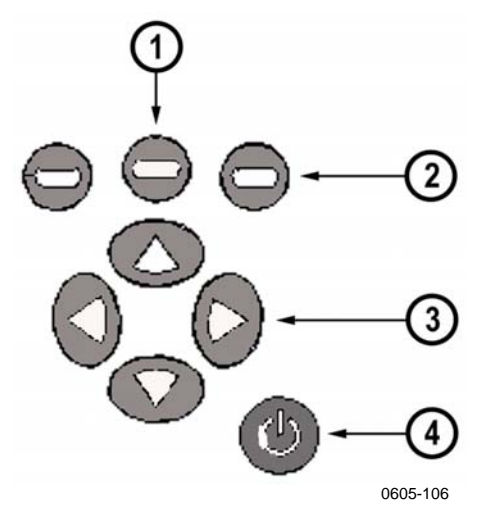

<span id="page-22-4"></span>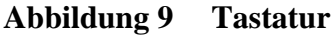

Die Nummern beziehen sich auf die [Abbildung 9](#page-22-4) auf Seite [21](#page-22-4):

- 1 = Um das Hauptmenü zu öffnen, drücken Sie erst eine der Pfeiltasten (3) und dann die mittlere Funktionstaste (1).
- 2 = Linke/mittlere/rechte Funktionstaste
- 3 = Obere/untere/rechte/linke Pfeiltaste
- 4 = EIN/AUS-Taste
- Um das Anzeigegerät ein- oder auszuschalten, drücken Sie die EIN/AUS-Taste.
- Um das Hauptmenü zu öffnen, drücken Sie eine der Pfeiltasten und dann die mittlere Funktionstaste.
- Um in einem Menü zu navigieren und eine Option zu wählen, drücken Sie die obere/untere Pfeiltaste. Um das Untermenü der gewählten Option aufzurufen, drücken Sie die rechte Pfeiltaste. Um zur vorherigen Menüebene zurückzukehren, drücken Sie die linke Pfeiltaste.
- Um eine Funktion zu aktivieren, drücken Sie eine Funktionstaste je nach unter der Taste angezeigtem Text.
- Um direkt aus einer beliebigen Menüebene zur Grundanzeige zurückzukehren, drücken Sie die Funktionstaste **BEENDEN**.

### <span id="page-23-0"></span>**Grundanzeige**

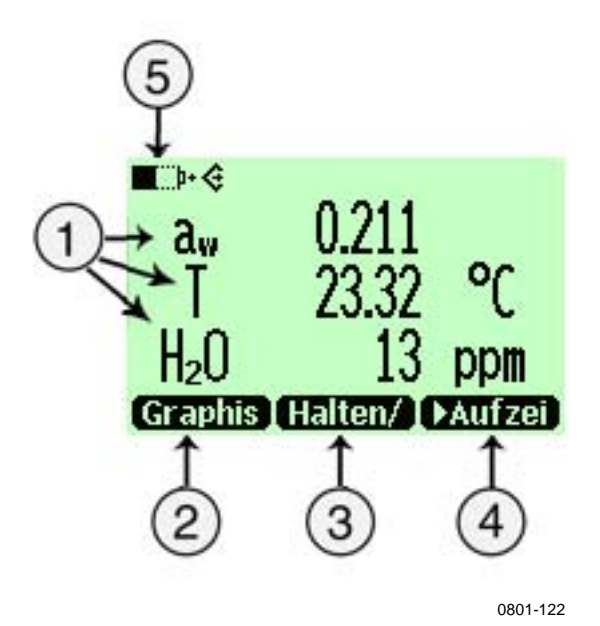

#### <span id="page-23-1"></span>**Abbildung 10 Grundanzeige**

Die Nummern beziehen sich auf die [Abbildung 10](#page-23-1) auf Seite [22:](#page-23-1)

- 1 = Gewählte Größen. Sie können bis zu drei Größen gleichzeitig wählen, z. B. aw: Wasseraktivität, T: Temperatur (°C/°F), H2O: Volumen feuchtes Öl / trockenes Öl (ppm)
- 2 = Mit der Funktionstaste **Graphis** wird in den Kurvenmodus geschaltet.
- 3 = Mit der Funktionstaste **Halten/Speichern** können Sie Messwerte auf dem Display festhalten und im Speicher ablegen.
- 4 = Mit der Funktionstaste **Aufzeichnen** können Sie direkt auf das Menü **Aufzeichnen/Anzeigen** zugreifen.
- 5 = Batterieanzeige. Zeigt den aktuellen Status (Ladestand) der Batterie.

Die Funktionstasten sind Schnelltasten zum Aufrufen bestimmter Funktionen oder Menüs. Die Schnelltasten **Graphis**, **Halten/Speichern** und **Aufzeichnen** sind werkseitig voreingestellt. Diese Schnelltasten können Sie ändern, indem Sie die Funktionstasten mit anderen Funktionen oder Menüs belegen. Weitere Informationen zum Ändern von Schnelltasten finden Sie unter [Neubelegung der](#page-30-1)  [Schnelltasten](#page-30-1) auf Seite [29.](#page-30-1)

### <span id="page-24-0"></span>**Graphische Anzeige**

Bei der graphischen Anzeige werden die Messwerte als Kurvenverlauf dargestellt. Messwerttendenzen und Schwankungen der letzten Minuten lassen sich somit leicht ablesen. Die graphische Anzeige stellt erst die Größe, die in der Grundanzeige ganz oben angegeben ist, als Kurvenverlauf dar.

- 1. Drücken Sie in der Grundanzeige die Taste **Graphis**. Alternativ können Sie auch das **MENÜ** öffnen und mit den Pfeiltasten **Display**, **Graphische Anzeige** wählen. Um die Graphik anzuzeigen, drücken Sie die Taste **ANZEIGE**.
- 2. Die graphische Anzeige wird geöffnet. Weitere Informationen finden Sie unter [Graphische Anzeige](#page-24-0) auf Seite [23](#page-24-0).
- 3. Drücken Sie die Taste **ZURÜCK**, um zur vorherigen Menüebene zurückzukehren.

### <span id="page-25-0"></span>**Hauptmenü**

In den Menüs können Sie Einstellungen ändern und Funktionen auswählen.

- 1. Öffnen Sie das Hauptmenü durch Drücken einer der Pfeiltasten.
- 2. Das Hauptmenü besteht aus fünf Menügruppen: **Display**, **Funktionen**, **Aufzeichnen/Anzeigen**, **Messumgebung** und **Einstellungen**. Jeder Gruppe enthält eigene Untermenüs und Optionen.
- 3. Mit der oberen/unteren Pfeiltaste können Sie in den Menüs navigieren. Hinweis: Wenn einige Sekunden lang keine Navigation stattgefunden hat, kehren Sie zur Grundanzeige zurück. Drücken Sie in diesem Fall eine der Pfeiltasten, um zum Hauptmenü zurückzukehren.
- 4. Mit der rechten Pfeiltaste öffnen Sie ein Untermenü.
- 5. Um zur vorherigen Menüebene zurückzukehren, drücken Sie die linke Pfeiltaste.
- 6. Um zur Grundanzeige zurückzukehren, drücken Sie die Taste **BEENDEN**.

### <span id="page-25-2"></span><span id="page-25-1"></span>**Einstellungen**

### **Einstellen der Anzeige**

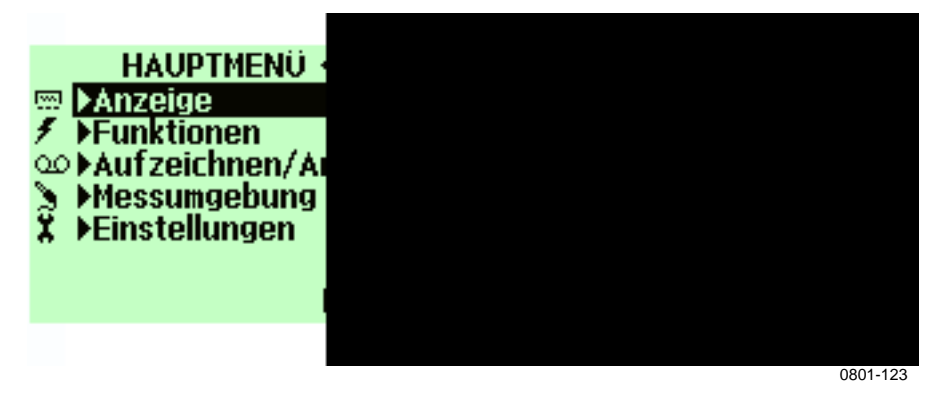

<span id="page-25-3"></span>**Abbildung 11 Menü zum Einstellen der Anzeige** 

### <span id="page-26-0"></span>**Größen und Einheiten**

- 1. Öffnen Sie das **MENÜ**: Drücken Sie eine Pfeiltaste und dann die Taste **ÖFFNEN**.
- 2. Wählen Sie **Display**. Drücken Sie die rechte Pfeiltaste.
- 3. Wählen Sie **Größen und Einheiten**. Drücken Sie die rechte Pfeiltaste.
- 4. Wählen Sie mit der oberen/unteren Pfeiltaste die gewünschte Größe, und drücken Sie die Taste **WÄHLEN**.
- 5. Um die Einheit zu ändern, wählen Sie mit den Pfeiltasten die gewünschte Größe, und drücken Sie die Taste **EINHEIT**.
- 6. Um eine Größe auszublenden, wählen Sie mit den Pfeiltasten die gewünschte Größe, und drücken Sie die Taste **AUSBLENDEN**.
- 7. Um zur Grundanzeige zurückzukehren, drücken Sie die Taste **BEENDEN**.
- 8. Wenn Sie Einstellungen der Messumgebung prüfen möchten, drücken Sie (bei Aufforderung) die Taste **JA**, andernfalls **NEIN**.

### <span id="page-26-1"></span>**Runden**

Mit der Funktion **Runden** können Sie wählen, ob eine oder zwei Dezimalstellen angezeigt werden sollen. Standardmäßig wird nicht gerundet (= Anzeige von zwei Dezimalstellen).

- 1. Öffnen Sie das **MENÜ**. Drücken Sie erst die rechte Pfeiltaste und dann die Taste **ÖFFNEN**.
- 2. Wählen Sie **Display**. Drücken Sie die rechte Pfeiltaste.
- 3. Wählen Sie **Runden**. Drücken Sie die rechte Pfeiltaste.
- 4. Um Runden zu aktivieren (Anzeige einer Dezimalstelle), drücken Sie die Taste **EIN**. Um Runden zu deaktivieren (Anzeige von zwei Dezimalstelle), drücken Sie die Taste **AUS**.
- 5. Um zur Grundanzeige zurückzukehren, drücken Sie die Taste **BEENDEN**.

### <span id="page-27-0"></span>**Halten/Speichern der Anzeige**

Die Funktion **Halten/Speichern** ermöglicht das Festhalten bestimmter Messwerte auf dem Display. Diese Messwerte können im Speicher abgelegt werden.

- 1. Öffnen Sie das **MENÜ**. Drücken Sie erst die rechte Pfeiltaste und dann die Taste **ÖFFNEN**.
- 2. Wählen Sie **Display**. Drücken Sie die rechte Pfeiltaste.
- 3. Wählen Sie **Halten/Speichern**.
- 4. Um das Display einzufrieren, drücken Sie die Taste **HALTEN**. Die gehaltenen Messdaten werden angezeigt.
- 5. Um die Messdaten zu speichern, drücken Sie die Taste **SPEICHERN**. Kehren Sie dann zur Grundanzeige zurück, indem Sie die Taste **ABBRECHEN** drücken.
- 6. Mit der Funktion **Halten/Speichern** können Sie mehrere Messwerte speichern. Die Datenpunkte werden auf Basis von Datum und Uhrzeit der Speicherung identifiziert. Die einzelnen Messwerte (Datenpunkte) werden alle in derselben Datei gespeichert, das mit einem Handsymbol gekennzeichnet ist. Die Datei bleibt auch dann im Speicher des Anzeigegeräts erhalten, wenn das Anzeigegerät ausgeschaltet wird.
- 7. Um die gespeicherten Messwerte anzuzeigen, drücken Sie die Funktionstaste, wählen Sie **Aufzeichnen**, dann **Aufgez. Daten anzeigen**, und drücken Sie die rechte Pfeiltaste.
- 8. Wählen Sie die mit dem Handsymbol gekennzeichnete Datei, und drücken Sie die rechte Pfeiltaste. Nun können Sie die gespeicherten Messwerte ablesen. Drücken Sie **ZEITEN**, um die Zeitstempel der Aufzeichnung anzuzeigen.
- 9. Um zur Grundanzeige zurückzukehren, drücken Sie die Taste **BEENDEN**.

### **Graphische Anzeige**

Die graphische Anzeige zeigt die Datenkurve der letzten Stunde. Um einen längeren Zeitraum anzuzeigen, speichern Sie die Daten mit der Datenaufzeichnungsfunktion, und zeigen Sie sie dann als Graphik an.

- 1. Öffnen Sie das **MENÜ**. Drücken Sie erst die rechte Pfeiltaste und dann die Taste **ÖFFNEN**.
- 2. Wählen Sie **Display**. Drücken Sie die rechte Pfeiltaste.
- 3. Wählen Sie **Graphische Anzeige**. Um die graphische Anzeige zu aktivieren, drücken Sie die Taste **ANZEIGE**.
- 4. Um statistische Daten über den Bereich der Kurve zu erhalten (Minimal-, Maximal- und Durchschnittswerte), drücken Sie die Taste **INFO**.
- 5. Um die Kurve der anderen ausgewählten Größen anzuzeigen, drücken Sie die Taste **NÄCHSTE**. Um die Kurven aller Größen anzuzeigen, drücken Sie die Taste **NÄCHSTE**, bis anstelle von **NÄCHSTE** der Text **ALLE** angezeigt wird. Drücken Sie dann die Taste **ALLE**.
- 6. Um die Kurve vergrößert anzuzeigen, drücken Sie die obere Pfeiltaste. Um sie verkleinert anzuzeigen, drücken Sie die untere Pfeiltaste. Um die Kurve in horizontaler Richtung zu verschieben, drücken Sie die rechte/linke Pfeiltaste.
- <span id="page-28-0"></span>7. Um zur Grundanzeige zurückzukehren, drücken Sie erst die Taste **ZURÜCK** und dann die Taste **BEENDEN**.

### **Einstellungen der Bedienerschnittstelle**

<span id="page-29-0"></span>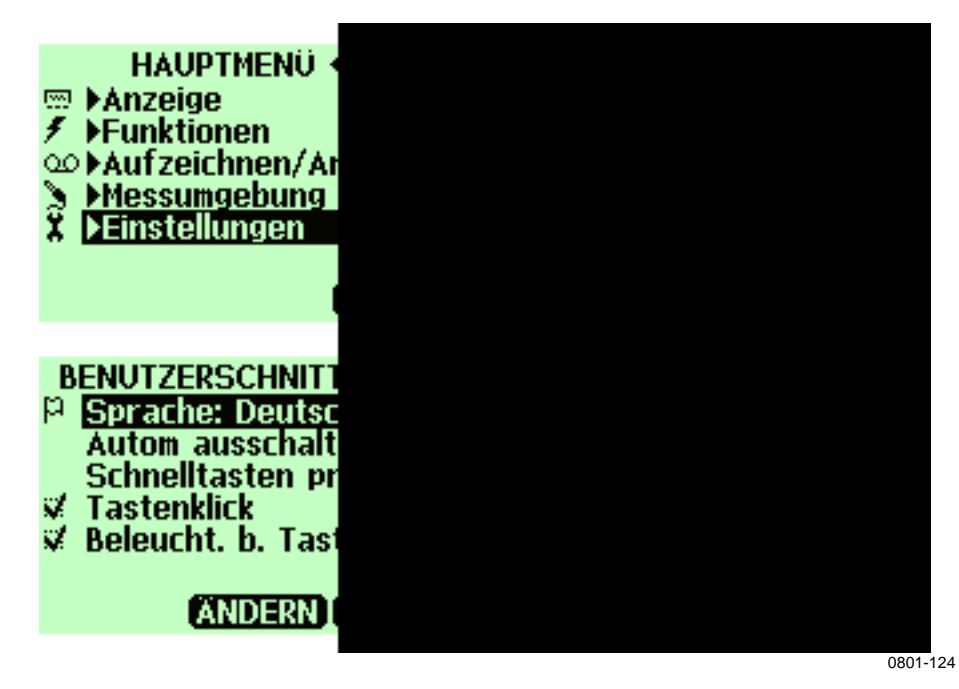

<span id="page-29-2"></span>**Abbildung 12 Menüs / Einstellungen / Bedienerschnittstelle** 

### <span id="page-29-1"></span>**Auswahl der Sprache**

Sie können eine der folgenden Sprachen für die Bedienerschnittstelle auswählen: Deutsch, Englisch, Französisch, Spanisch, Finnisch, Schwedisch, Chinesisch, Russisch oder Japanisch.

- 1. Öffnen Sie das **MENÜ**. Drücken Sie erst die rechte Pfeiltaste und dann die Taste **ÖFFNEN**.
- 2. Wählen Sie **Einstellungen**. Drücken Sie die rechte Pfeiltaste.
- 3. Wählen Sie **Benutzeroberfläche**. Drücken Sie die rechte Pfeiltaste.
- 4. Wählen Sie **Sprache**. Drücken Sie die Taste **ÄNDERN**.
- 5. Wählen Sie die gewünschte Option. Drücken Sie die Taste **WÄHLEN**.
- 6. Um zur Grundanzeige zurückzukehren, drücken Sie die Taste **BEENDEN**.

Wenn Sie versehentlich eine falsche Sprache ausgewählt haben, gehen Sie zunächst zur Grundanzeige zurück, indem Sie so oft wie nötig die

rechte Funktionstaste drücken. Öffnen Sie dann das Menü zur Sprachauswahl wie folgt: Drücken Sie erst die rechte Pfeiltaste, dann die mittlere Funktionstaste, die obere Pfeiltaste, zweimal die rechte Pfeiltaste und zuletzt die mittlere Funktionstaste.

### <span id="page-30-0"></span>**Automatische Abschaltung**

Das MM70 wird werkseitig mit einer Standardeinstellung ausgeliefert, bei der das Gerät nach 15 Minuten Inaktivität automatisch abgeschaltet wird. Damit wird Akkuenergie gespart. Wenn Sie die Einstellung der Inaktivitätszeit auf 5 oder 30 Minuten ändern oder die Funktion ganz ausschalten möchten, gehen Sie so vor:

- 1. Öffnen Sie das **MENÜ**. Drücken Sie erst die rechte Pfeiltaste und dann die Taste **ÖFFNEN**.
- 2. Wählen Sie **Einstellungen**. Drücken Sie die rechte Pfeiltaste.
- 3. Wählen Sie **Bedienerschnittstelle**. Drücken Sie die rechte Pfeiltaste.
- 4. Wählen Sie **Autom. ausschalten**. Drücken Sie die Taste **ÄNDERN**.
- 5. Wählen Sie die gewünschte Option. Drücken Sie die Taste **WÄHLEN**.
- 6. Um zur Grundanzeige zurückzukehren, drücken Sie die Taste **ABBRECHEN** und die Taste **BEENDEN**.

### <span id="page-30-1"></span>**Neubelegung der Schnelltasten**

In der Standardeinstellung sind die Funktionstasten Schnelltasten zum Aufrufen der Menüs **Graphische Anzeige**, **Halten/Speichern** und **Aufzeichnen**. Sie können die Schnelltasten jedoch je nach Bedarf anders belegen.

- 1. Öffnen Sie das **MENÜ**. Drücken Sie erst die rechte Pfeiltaste und dann die Taste **ÖFFNEN**.
- 2. Wählen Sie **Einstellungen**. Drücken Sie die rechte Pfeiltaste.
- 3. Wählen Sie **Bedienerschnittstelle**. Drücken Sie die rechte Pfeiltaste.
- 4. Wählen Sie **Schnelltasten programmieren**, und drücken Sie die Taste **START**.
- 5. Drücken Sie die Schnelltaste, die Sie ändern möchten, z. B. **Halten/Speichern**.
- 6. Wenn Sie z. B. die Funktion **Halten/Speichern** durch die Funktion **Alarm** ersetzen möchten, drücken Sie die mittlere Funktionstaste, wählen Sie mit den Pfeiltasten **Alarm**, und drücken Sie die Taste **WÄHLEN**. Antworten Sie **JA**, um Ihre Wahl zu bestätigen. Wenn Sie **Alarm** doch nicht wählen möchten, antworten Sie **NEIN**, und gehen Sie zu Schritt 4.
- 7. Um zur Grundanzeige zurückzukehren, drücken Sie die Taste **BEENDEN**.

### <span id="page-31-0"></span>**Ein-/Ausschalten von Tastenklick und Beleuchtung**

- 1. Öffnen Sie das **MENÜ**. Drücken Sie erst die rechte Pfeiltaste und dann die Taste **ÖFFNEN**.
- 2. Wählen Sie **Einstellungen**. Drücken Sie die rechte Pfeiltaste.
- 3. Wählen Sie **Bedienerschnittstelle**. Drücken Sie die rechte Pfeiltaste.
- 4. Um die Tastentöne ein-/auszuschalten, wählen Sie Tastenklick, und drücken Sie die Taste **EIN/AUS**.
- 5. Um zur Grundanzeige zurückzukehren, drücken Sie die Taste **BEENDEN**.

### <span id="page-31-1"></span>**Einstellung von Datum und Uhrzeit**

Damit die Dateien mit den aufgezeichneten Daten die richtigen Datums- und Uhrzeitangaben enthalten, stellen Sie Datum und Uhrzeit wie folgt ein:

- 1. Öffnen Sie das **MENÜ**. Drücken Sie erst die rechte Pfeiltaste und dann die Taste **ÖFFNEN**.
- 2. Wählen Sie **Einstellungen**. Drücken Sie die rechte Pfeiltaste.
- 3. Wählen Sie **Datum und Uhrzeit**. Drücken Sie die rechte Pfeiltaste.
- 4. Um das Datum zu ändern, wählen Sie **Datum**, und drücken Sie die Taste **ÄNDERN**. Ändern Sie das Datum mit den Pfeiltasten. Um das Datum zu bestätigen, drücken Sie die Taste **OK**. Das Standard-Datumsformat ist Jahr-Monat-Tag, z. B. 2002-06-05. Wenn Sie das Format ändern möchten, wählen Sie

**Datumsformat**: **J-M-T**, drücken Sie die Taste **ÄNDERN**, wählen Sie entweder **T.M.J** oder **M/T/J**, und drücken Sie die Taste **WÄHLEN**.

- 5. Um die Uhrzeit zu ändern, wählen Sie **Zeit**, und drücken Sie **ÄNDERN**. Ändern Sie die Uhrzeit mit den Pfeiltasten. Um die Zeit zu bestätigen, drücken Sie die Taste **OK**. In der Standardeinstellung wird die Zeit im 24-Stunden-Format angezeigt. Wenn Sie das Format ändern möchten, wählen Sie **12-Stunden-Format**. Drücken Sie die Taste **EIN/AUS**.
- 6. Um zur Grundanzeige zurückzukehren, drücken Sie die Taste **BEENDEN**.

### **Geräteinformationen**

<span id="page-32-0"></span>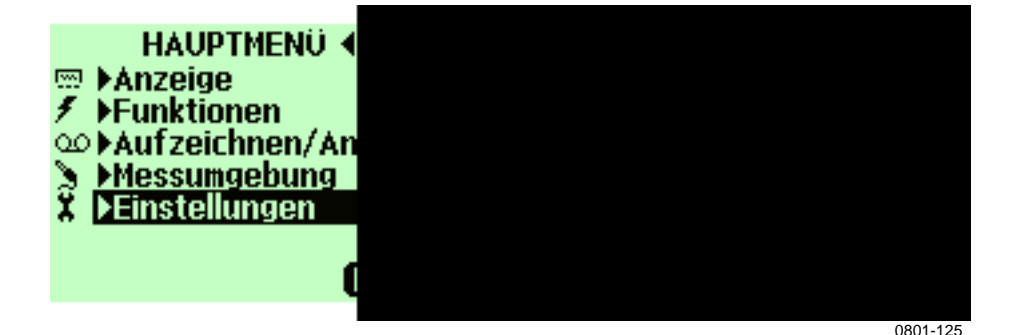

<span id="page-32-1"></span>**Abbildung 13 Menüs zum Einstellen der Geräteinformationen** 

Die Basisinformationen zum Anzeigegerät und zur Sonde können Sie wie folgt aufrufen:

- 1. Öffnen Sie das **MENÜ**. Drücken Sie erst die rechte Pfeiltaste und dann die Taste **ÖFFNEN**.
- 2. Wählen Sie **Einstellungen**. Drücken Sie die rechte Pfeiltaste.
- 3. Wählen Sie **Geräteinformationen**. Drücken Sie die Taste **ANZEIGE**.
- 4. Informationen zum Anzeigegerät MI70 werden angezeigt. Um Sondeninformationen einzugeben, drücken Sie die Taste **MEHR**.
- 5. Um zur Grundanzeige zurückzukehren, drücken Sie erst die Taste **OK** und dann die Taste **BEENDEN**.

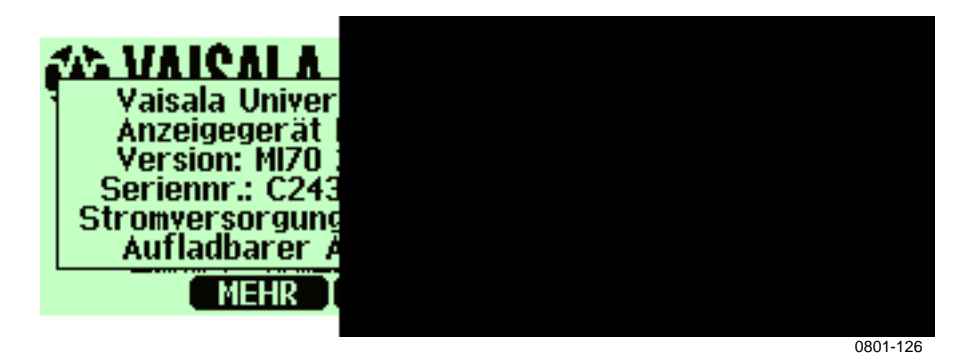

**Abbildung 14 Untermenüs zu Geräteinformationen** 

### <span id="page-33-1"></span><span id="page-33-0"></span>**Wiederherstellen der Werkseinstellungen**

Sie können das Gerät auf die Werkseinstellungen zurücksetzen, um alle geänderten Einstellungen und den Datenspeicher des Anzeigegeräts zu löschen. Das Zurücksetzen auf Werkseinstellungen hat keinen Einfluss auf die Kalibrierung der Sonde.

- 1. Öffnen Sie das **MENÜ**. Drücken Sie erst die rechte Pfeiltaste und dann die Taste **ÖFFNEN**.
- 2. Wählen Sie **Einstellungen**. Drücken Sie die rechte Pfeiltaste.
- 3. Wählen Sie **Werkseinstellungen**, drücken Sie die Taste **ZURÜCKSETZEN**.
- 4. Antworten Sie **JA**, um das Zurücksetzen zu bestätigen.
- 5. Das Gerät wird automatisch ausgeschaltet. Beim erneuten Einschalten ist das Gerät auf die Werkseinstellungen zurückgesetzt. Sie müssen Sprache, Datum und Zeit neu einstellen. Weitere Informationen finden Sie unter [Auswahl der](#page-29-1)  [Sprache](#page-29-1) auf Seite [28](#page-29-2) und unter [Einstellung von Datum und](#page-31-1)  [Uhrzeit](#page-31-1) auf Seite [30.](#page-31-1)

### **PPM-Berechnung**

Wenn Sie über ein Gerät mit ppm-Ausgabe verfügen, steht der ppm-Wert als eine der Größen zur Verfügung. Das Berechnungsmodell basiert auf dem durchschnittlichen Wasserlöslichkeitsverhalten von Transformatorenölen:

 $ppm = aw \times 10^{(A/(T+273,16)+B)}$ 

wobei

aw = Wasseraktivität

A,B = Koeffizienten (Durchschnitt/ölspezifisch)

<span id="page-34-2"></span> $T =$  Temperatur ( $^{\circ}$ C)

Weitere Informationen zum Erreichen einer höheren Genauigkeit finden Sie unter [Berechnungsmodell mit ölspezifischen Koeffizienten](#page-34-1)  auf Seite [33.](#page-34-2)

### <span id="page-34-1"></span>**Berechnungsmodell mit ölspezifischen Koeffizienten**

Um eine höhere Genauigkeit zu erreichen, kann das ölspezifische Berechnungsmodell sowohl für Mineralöle als auch Silikonöle verwendet werden. Zur Modellbildung muss eine Ölprobe an Vaisala gesendet werden. Als Ergebnis erhalten Sie die von Vaisala ermittelten spezifischen Koeffizienten (A und B, siehe Formel oben) für das Transformatorenöl. Die Verwendung dieser Koeffizienten erhöht die Genauigkeit der Messungen. Die spezifischen Koeffizienten sind in Absprache mit dem Vaisala-Vertreter zu bestimmen.

Die ermittelten Koeffizienten des Transformatorenöls können von Vaisala oder vom Anwender im MM70 nach folgenden Anweisungen programmiert werden.

<span id="page-34-0"></span>**HINWEIS** Für **Silikonöle** ist stets das Berechnungsmodell mit ölspezifischen Koeffizienten zu verwenden.

### <span id="page-35-0"></span>**Einlesen der Koeffizienten in den Speicher des MI70**

Sie können spezifische Koeffizienten für vier verschiedene Öle im Speicher ablegen. Die durchschnittlichen Koeffizienten sind werkseitig für den ersten Öltyp eingestellt  $(H_2O_{01}: 1)$ . So fügen Sie eigene Koeffizienten hinzu:

- 1. Öffnen Sie das **MENÜ**. Drücken Sie erst die rechte Pfeiltaste und dann die Taste **ÖFFNEN**.
- 2. Wählen Sie **Einstellungen**, und drücken Sie die rechte Pfeiltaste.
- 3. Wählen Sie **Messeinstellungen**, und drücken Sie die rechte Pfeiltaste.
- 4. Wenn Sie die durchschnittlichen Koeffizienten unter der Kennnummer 1 (werkseitig eingestellt) behalten möchten, drücken Sie die Taste **ÄNDERN**, und geben Sie die Nummer für den zweiten Öltyp ein.
- 5. Wählen Sie den Wert A (A:0.0000), und drücken Sie die Taste **ÄNDERN**.
- 6. Stellen Sie den Wert A mit der oberen/unteren/rechten/linken Pfeiltaste ein, und drücken Sie die Taste **OK**.
- 7. Wählen Sie den Wert B (B:0.0000), und drücken Sie die Taste **ÄNDERN**.
- 8. Stellen Sie den Wert B mit der oberen/unteren/rechten/linken Pfeiltaste ein, und drücken Sie die Taste **OK**.
- 9. Sie können Koeffizienten für vier verschiedene Öltypen eingeben. Identifizieren Sie den Öltyp durch eine Nummer von 1 bis 4. Wählen Sie die erste Zeile  $(H_2O_{01})$ , und stellen Sie die Kennnummer ein. Lesen Sie dann, wie oben beschrieben, die Koeffizienten ein.
- 10. Drücken Sie **BEENDEN**, um zur Grundanzeige zurückzukehren.
- 11. Beachten Sie, dass vor dem Messen stets der richtige Öltyp ausgewählt sein muss.
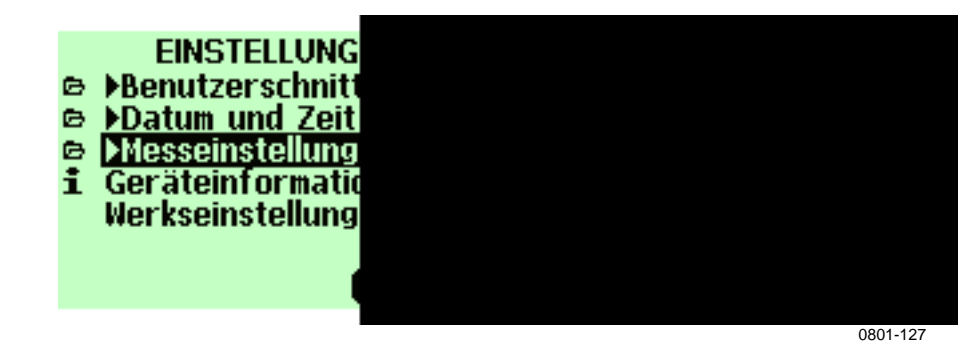

**Abbildung 15 Menü Messeinstellungen** 

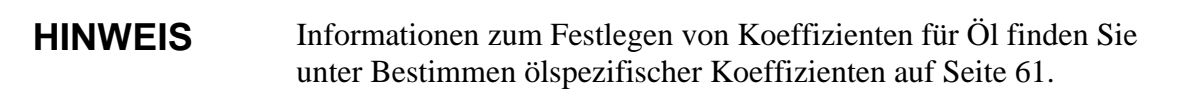

#### **Sonstige Funktionen**

## **Einstellung der Alarmschwellen**

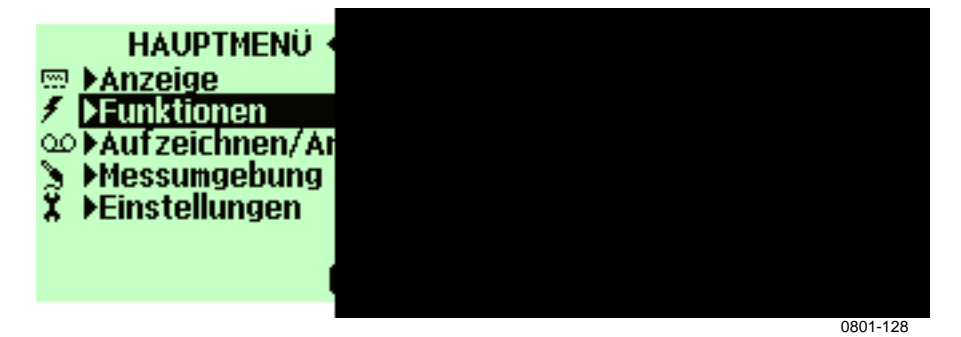

**Abbildung 16 Menü Alarmfunktionen** 

Bei Alarm gibt das Gerät MM70 einen Signalton aus, und die Hintergrundbeleuchtung blinkt. Der Alarm wird aktiviert, wenn der gemessene Wert außerhalb der Alarmgrenzwerte liegt, die den zulässigen Bereich bestimmen. Alarmschwellen können immer nur für eine Größe eingestellt werden. So stellen Sie die Alarmschwellen ein:

- 1. Öffnen Sie das **MENÜ**. Drücken Sie erst die rechte Pfeiltaste und dann die Taste **ÖFFNEN**.
- 2. Wählen Sie **Funktionen**. Drücken Sie die rechte Pfeiltaste.
- 3. Wählen Sie **Alarm**, und drücken Sie die rechte Pfeiltaste.
- 4. Wählen Sie **Größe**, und drücken Sie die Taste **ÄNDERN**, um die Größe auszuwählen.
- 5. Wählen Sie die gewünschte Größe, und drücken Sie die Taste **WÄHLEN**. (Sie können nur jeweils eine Größe wählen. Nur aktive Größen können gewählt werden. Um die aktiven Größen zu ändern, wählen Sie **MENÜ**, **Display**, **Größen und Einheiten**).
- 6. Wählen Sie den ersten Grenzwert, und drücken Sie **ÄNDERN** (falls die Alarmfunktion eingeschaltet ist, schalten Sie sie aus). Stellen Sie die Alarmschwelle mit den Pfeiltasten ein**.** Drücken Sie die Taste +/-, um das Vorzeichen der Alarmschwelle zu wählen. Drücken Sie **OK**, um die Einstellung zu speichern.
- 7. Wählen Sie den zweiten Alarmgrenzwert, und folgen Sie den Anweisungen in Schritt 6. Der Alarm wird ausgelöst, wenn der obere Grenzwert überschritten bzw. der untere Grenzwert unterschritten wird. Wenn Sie nur einen Grenzwert haben, z. B. um festzustellen, ob aw den Wert von 0,9 erreicht, stellen Sie den oberen Grenzwert auf 0,9 und den unteren Grenzwert so niedrig ein, dass er nie erreicht wird (z. B. 0). Das MM70 meldet dann, wenn die relative Feuchte 0,9 a<sub>w</sub> überschreitet.
- 8. Wählen Sie **Alarm ein/aus**, und drücken Sie **EIN**, um den Alarm zu aktivieren und zur Grundanzeige zurückzukehren.
- 9. Oben links in der Ecke wird ein Notensymbol angezeigt.
- 10. Wenn die Alarmschwelle erreicht wird, können Sie den Alarm durch Drücken von **OK** stoppen. Um die Alarmfunktion wieder zu aktivieren, antworten Sie mit **JA**. Um die Alarmfunktion vollständig zu stoppen, antworten Sie mit **NEIN**.

**HINWEIS** Der Alarm funktioniert nicht, wenn das Gerät ausgeschaltet ist. Denken Sie daran, die automatische Abschaltung zu deaktivieren. Siehe [Automatische Abschaltung](#page-30-0) auf Seite [29.](#page-30-0)

## **Auswahl und Skalierung des Analogausgangs**

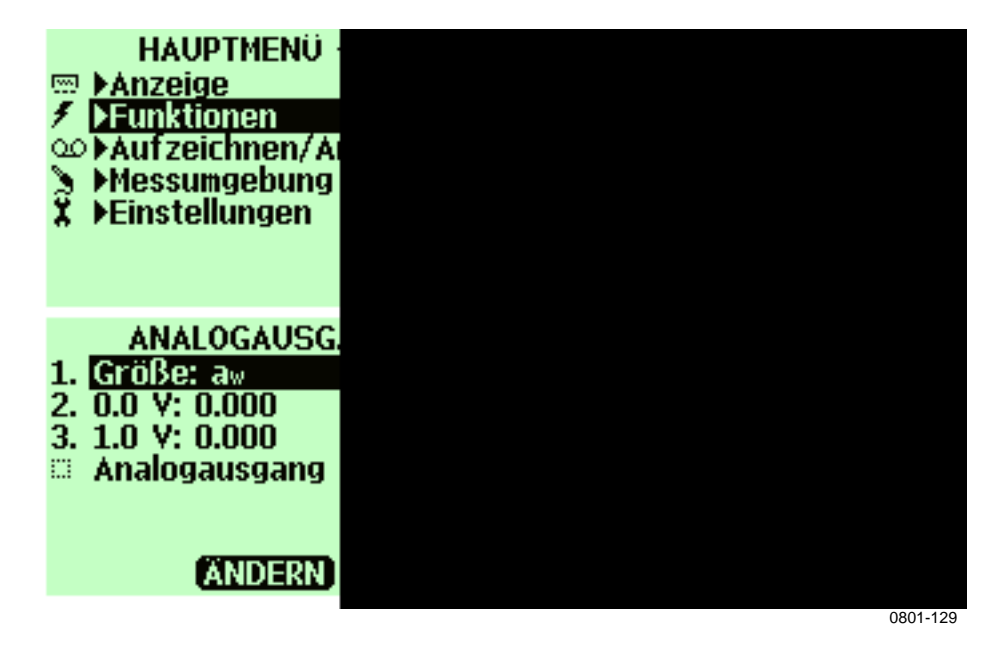

**Abbildung 17 Menü Analogausgang** 

Zur Erfassung analoger Messdaten benötigen Sie das Signalkabel für den Analogausgang. Siehe [Verfügbare Optionen und Zubehör](#page-73-0). Ein Kanal für das Spannungssignal 0...1,0 V kann für die ausgewählte Größe skaliert werden.

- 1. Verbinden Sie den Stecker des Signalkabels für den Analogausgang mit dem Anschluss des Anzeigegeräts. Schließen Sie die Schraubklemme wie folgt an:
	- Braune Ader: Signal (-)
	- Gelbgrüne Ader: Signal (+)
- 2. Öffnen Sie das **MENÜ**. Drücken Sie erst die rechte Pfeiltaste und dann die Taste **ÖFFNEN**.
- 3. Wählen Sie **Funktionen**. Drücken Sie die rechte Pfeiltaste.
- 4. Wählen Sie **Alarmausgang**, und drücken Sie die rechte Pfeiltaste.
- 5. Wählen Sie **Größe**, und drücken Sie die Taste **ÄNDERN**, um die Größe auszuwählen.
- 6. Wählen Sie die Größe, und drücken Sie die Taste **WÄHLEN**. (Sie können nur jeweils eine Größe wählen. Nur aktive Größen

können gewählt werden. Um die aktiven Größen zu ändern, wählen Sie **MENÜ**, **Display**, **Größen und Einheiten**).

- 7. Wählen Sie **0.0 V**, um den Wert für das 0,0-V-Ausgangssignal festzulegen, und drücken Sie die Taste **ÄNDERN**. (Wenn der Analogausgang auf EIN steht, stellen Sie ihn auf AUS.) Legen Sie den unteren Wert mit den Pfeiltasten fest. Drücken Sie die Taste **+/-**, um das Vorzeichen des Werts zu wählen. Drücken Sie **OK**, um die Einstellung zu speichern.
- 8. Wählen Sie **1.0 V**, um den Wert für das 1,0-V-Ausgangssignal festzulegen, und drücken Sie die Taste **ÄNDERN**. Legen Sie den oberen Wert mit den Pfeiltasten fest. Drücken Sie die Taste **+/-**, um das Vorzeichen des Werts zu wählen. Drücken Sie **OK**, um die Einstellung zu speichern. Wählen Sie **Analogausgang ein/aus**, und drücken Sie die Taste **EIN**, um den Analogausgang zu aktivieren und zur Grundanzeige zurückzukehren.
- 9. Oben links in der Ecke der Grundanzeige wird ein Wellensymbol angezeigt.
- 10. Um die Funktion des Analogausgangs zu deaktivieren, wählen Sie **MENÜ**, **Funktionen**, **Analogausgang**, **Analogausgang ein/aus**, und drücken Sie die Taste **AUS**.

#### **Messungen**

Informationen zur erstmaligen Verwendung des MM70 finden Sie unter [Kapitel 3](#page-14-0), [Installations- und Montageoptionen](#page-14-1) auf Seite [13.](#page-14-0) Andernfalls folgen Sie den Anweisungen unten.

- 1. Verbinden Sie die Sonde mit dem Anzeigegerät MI70.
- 2. Drücken Sie die EIN/AUS-Taste.
- 3. Bringen Sie die Sonde am Messpunkt an. Für Messungen in Druckprozessen folgen Sie den Anweisungen in Kapitel 3 [Montage der Sonde für Druckleitungen/-öl](#page-16-0) auf Seite [15](#page-16-0).
- 4. Die Grundanzeige erscheint. Warten Sie, bis sich die Messwerte stabilisiert haben.

**VORSICHT** Wenn Sie die Sonde vom Anzeigegerät trennen müssen, drücken Sie erst die EIN/AUS-Taste, um das Anzeigegerät auszuschalten. Damit wird sichergestellt, dass alle Einstellungen und Daten gespeichert werden.

## **Gleichzeitige Messung anderer Parameter**

Das MI70 ist ein universelles Anzeigegerät zur Verwendung mit austauschbaren Vaisala-Sonden für Feuchte (HMP), Taupunkt (DMP) und CO<sub>2</sub> (GMP). Es können zwei verschiedene Sonden gleichzeitig angeschlossen werden.

- 1. Schalten Sie das Gerät aus.
- 2. Verbinden Sie die Sonde DMP70/GMP70/HMP70 mit dem anderen Anschluss am Boden des Anzeigegeräts.
- 3. Schalten Sie das Gerät ein.
- 4. Stellen Sie sicher, dass die Druckeinstellungen der Sonden (Anschluss I und II) identisch sind, falls Sie Messungen in der gleichen Umgebung vornehmen.
- 5. Die Anzeige zeigt nun in der oberen Zeile den Messwert für die Sonde an Anschluss I und in der unteren Zeile den Messwert der Sonde an Anschluss II.

#### **Datenaufzeichnung**

## **Aufzeichnen**

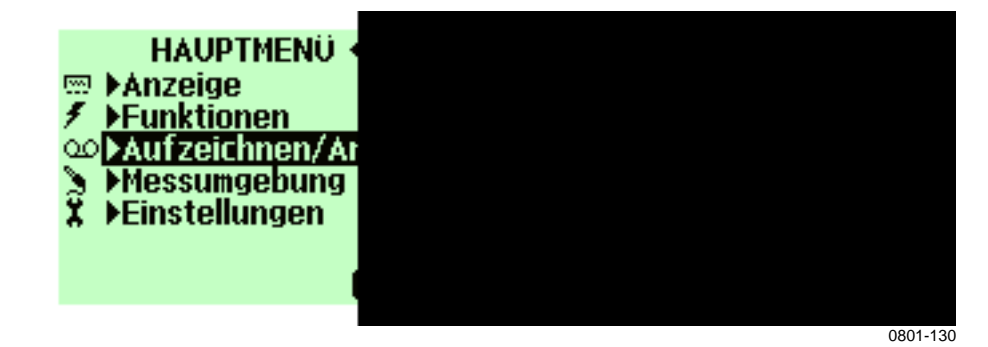

**Abbildung 18 Menü Aufzeichnen/Anzeigen** 

- 1. Drücken Sie die Taste **AUFZEICHNEN**. Oder öffnen Sie das **MENÜ**, und wählen Sie **Aufzeichnen/Anzeigen**.
- 2. Wählen Sie **Daten aufzeichnen**, und drücken Sie die rechte Pfeiltaste.
- 3. Um das Intervall zu ändern, wählen Sie **Intervall**, und drücken Sie die Taste **ÄNDERN.**
- 4. Wählen Sie mit der oberen/unteren Pfeiltaste das Messintervall. Die Messintervalle und maximalen Aufzeichnungszeiten sind in [Tabelle 1](#page-41-0) auf Seite [40](#page-41-0) aufgeführt.
- 5. Drücken Sie die Taste **WÄHLEN**.
- 6. Um die Aufzeichnungsdauer einzustellen, wählen Sie **Dauer**, und drücken Sie die Taste **ÄNDERN**.
- 7. Wählen Sie die Aufzeichnungsdauer (**1 min, 5 min, 15 min, 30 min, 1 h, 3 h, 12 h, 24 h, 7 Tage, 30 Tage, Speicher voll**). Nehmen Sie die Auswahl mit den Pfeiltasten vor, und drücken Sie die Taste **WÄHLEN**.
- 8. Starten Sie die Aufzeichnung: Wählen Sie **Start/Stopp Aufzeichn**., und drücken Sie die Taste **START**. Bei Wahl der Option **Speicher voll** wird die maximale Aufzeichnungsdauer auf dem Display angezeigt. Sie können auch Dateien löschen, um den Speicher zu leeren. Drücken Sie wieder die Taste **START**, um die maximale Aufzeichnungszeit zu bestätigen.
- 9. Sie können das MM70 während der Aufzeichnung ausschalten, um Akkuenergie zu sparen. Eine Meldung auf dem Display weist Sie darauf hin, dass die Aufzeichnung auch bei ausgeschaltetem Gerät fortgesetzt wird. Wenn das Anzeigegerät während der Aufzeichnung ausgeschaltet ist, wird alle 10 Sekunden ein Fortschrittsbalken auf dem Display angezeigt (und bei Anschluss des Ladegeräts ständig). Der Fortschrittsbalken zeigt die Menge der aufgezeichneten Daten an.

#### **VORSICHT** Trennen Sie die Sonde während der Datenaufzeichnung nicht ab – auch nicht bei ausgeschaltetem Anzeigegerät. Dies kann zum Verlust aufgezeichneter Daten führen.

<span id="page-41-0"></span>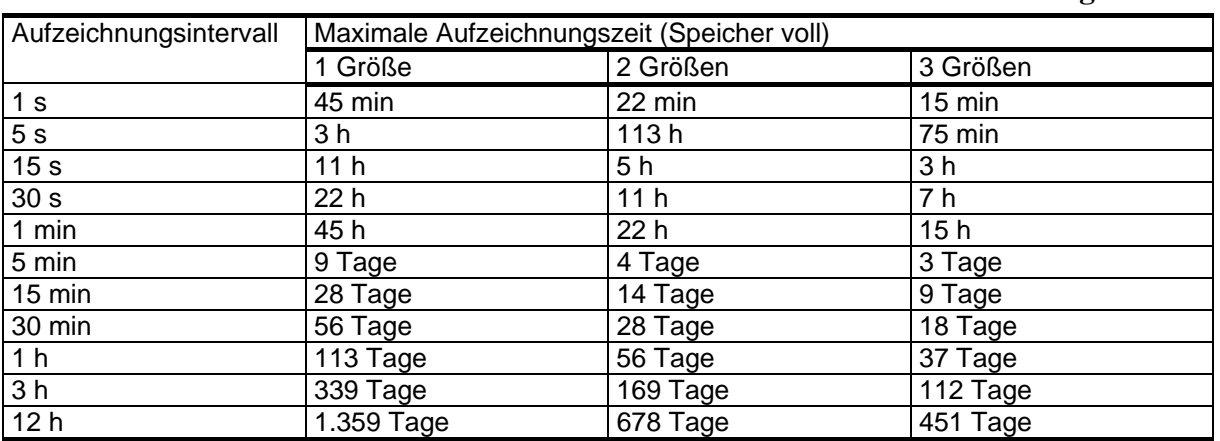

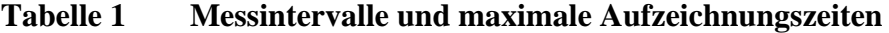

#### **Beenden der Aufzeichnung**

- 1. Um die Aufzeichnung zu beenden, drücken Sie die Funktionstaste. Wählen Sie **Aufzeichnen**, **Daten aufzeichnen**, und drücken Sie die rechte Pfeiltaste. Wählen Sie dann **Start/Stopp Aufzeichn.**, und drücken Sie die Taste **STOPP**.
- 2. Nun können Sie die aufgezeichnete Datei anzeigen, indem Sie die Taste **ANZEIGE** drücken.
- 3. Wählen Sie mit den Pfeiltasten das Messintervall. Die Messintervalle und maximalen Aufzeichnungszeiten sind in der Tabelle oben aufgeführt.
- 4. Mit der Funktion **Halten/Speichern** können Sie einzelne Messdatenpunkte speichern. Weitere Informationen finden Sie unter [Halten/Speichern der Anzeige](#page-27-0) auf Seite [26](#page-27-0).

## **Anzeigen aufgezeichneter Daten**

- 1. Öffnen Sie das **MENÜ**. Drücken Sie erst die rechte Pfeiltaste und dann die Taste **ÖFFNEN**.
- 2. Wählen Sie **Aufzeichnen/Anzeigen**. Drücken Sie die rechte Pfeiltaste.
- 3. Wählen Sie **Aufgez. Daten anzeigen**. Drücken Sie die rechte Pfeiltaste.
- 4. Wählen Sie die anzuzeigende Datei, und drücken Sie die rechte Pfeiltaste. Die Dateien werden über Datum und Uhrzeit des Aufzeichnungsbeginns identifiziert.
- 5. Um die graphische Anzeige zu erhalten, drücken Sie erst die Taste **GRAPH** und dann **ZEITEN**, bis die Zeitstempel der Aufzeichnungen angezeigt werden. Um zu den Aufzeichnungswerten zurückzukehren, drücken Sie die Taste **WERTE**.
- 6. Um zur Grundanzeige zurückzukehren, drücken Sie die Taste **BEENDEN**.

## **Überprüfung des Speicherstatus**

Sie können überprüfen, wie viel freier Speicherplatz noch vorhanden ist.

- 1. Öffnen Sie das **MENÜ**. Drücken Sie erst die rechte Pfeiltaste und dann die Taste **ÖFFNEN**.
- 2. Wählen Sie **Aufzeichnen/Anzeigen**. Drücken Sie die rechte Pfeiltaste.
- 3. Wählen Sie **Speicherstatus.** Um die Größe des belegten Speichers und den geschätzten freien Speicherplatz anzuzeigen, drücken Sie die Taste **ANZEIGE**.
- 4. Um zur Grundanzeige zurückzukehren, drücken Sie die Taste **OK** und **BEENDEN**.

Beachten Sie, dass der geschätzte Wert des freien Speicherplatzes anhand der aktuellen Anzahl aktiver Größen berechnet wird. Wenn Sie die Anzahl der angezeigten Größen ändern, ändert sich auch der geschätzte Wert.

## **Löschen aller aufgezeichneten Dateien**

So löschen Sie den Datenspeicher:

- 1. Öffnen Sie das **MENÜ**. Drücken Sie erst die rechte Pfeiltaste und dann die Taste **ÖFFNEN**.
- 2. Wählen Sie **Aufzeichnen/Anzeigen**. Drücken Sie die rechte Pfeiltaste.
- 3. Wählen Sie **Datenspeicher löschen**. Drücken Sie die Taste **LÖSCHEN**, und antworten Sie **JA**, um das Löschen aller aufgezeichneten Datendateien zu bestätigen.
- 4. Um zur Grundanzeige zurückzukehren, drücken Sie die Taste **BEENDEN**.

#### **Übertragen aufgezeichneter Daten zum PC**

Die aufgezeichneten Daten können mit Hilfe des Programms MI70 Link auf einen PC übertragen werden. Das Programm MI70 Link kann bei Vaisala bestellt werden. Siehe [Verfügbare Optionen und](#page-73-0)  [Zubehör](#page-73-0) auf Seite [72](#page-73-0). Sie können die aufgezeichneten Daten unter Microsoft Windows® leicht untersuchen und zur Weiterverarbeitung in ein Tabellenkalkulationsprogramm (z. B. Microsoft  $\text{Excel}^{\circledast}$ ) übertragen. Mit dem USB-Gerätekabel (optionales Zubehör 219687) oder seriellen Anschlusskabel lassen sich Protokoll- und Echtzeitmessdaten bequem vom MM70 zum PC senden.

Bei Verwendung des USB-Kabels ist Folgendes zu beachten: Die Software MI70 Link enthält den erforderlichen Treiber für den USB-Anschluss. Informationen zu den Systemanforderungen und zur Installation finden Sie auf der Rückseite der Installations-CD. Folgen Sie den Installationsanweisungen auf der CD. Vergewissern Sie sich, dass das USB-Kabel nicht angeschlossen ist. Der Setup-Assistent von MI70 Link installiert Vaisala MI70 Link auf Ihrem Computer. Die Installation des USB-Gerätetreibers kann ein paar Minuten dauert. Wenn die Installation abgeschlossen ist, verbinden Sie das USB-Kabel mit dem USB-Anschluss des Computers. Das neue Gerät wird von Windows erkannt und automatisch verwendet.

Jetzt können Sie mit MI70 Link die Messwerte des MM70 in Echtzeit am PC überwachen. Falls MI70 Link das Gerät nicht findet, überprüfen Sie, ob folgende Voraussetzungen erfüllt sind:

- Das Anzeigegerät MM70 ist eingeschaltet.
- Das USB-Gerätekabel bzw. serielle Anschlusskabel ist korrekt mit dem USB-Anschluss bzw. der seriellen Schnittstelle Ihres PCs verbunden.
- Der Anschluss ist für keine andere Anwendung reserviert.

Diese Seite bleibt aus drucktechnischen Gründen frei.

# KAPITEL 5 **KALIBRIERUNG UND JUSTIERUNG**

#### **Allgemeine Hinweise zur Kalibrierung und Justierung von Messwertgebern**

#### **Verwendung des MM70 zum Prüfen und Justieren**

Mit dem MM70 können Messwertgeber der Serie HMP228, MMT318 und MMT330 von Vaisala kalibriert und justiert werden.

- Im Feld: Prüfen und justieren Sie die Anzeige eines fest installierten Messwertgebers anhand der kalibrierten Referenzsonde des MM70.
- Ein- und Zwei-Punkt-Kalibrierungen und -Justierungen können mit dem Anzeigegerät MI70 und dem Feuchtekalibrator HMK15 von Vaisala durchgeführt werden.

## **Verwendung von Kalibriergasen**

Verbinden Sie das MM70 zur Kalibrierung und Justierung über eines der folgenden Anschlusskabel mit dem fest installierten Messwertgeber.

- Anschlusskabel 27159ZZ für Messwertgeber HMP228
- Anschlusskabel DRW216050 für Messwertgeber MMT318
- Anschlusskabel 211339 für Messwertgeber MMT330

## <span id="page-47-0"></span>**Kalibrierung und Justierung von Messwertgebern der Serie HMP228**

Sie können die Parameter aw, T und RH überprüfen, doch nur RH können Sie justieren. Sie können Ihren Messwertgeber anhand einer kalibrierten Referenzsonde des MM70 oder anhand der Referenzfeuchte eines Kalibrators kalibrieren, indem Sie zur Kommunikation das Programm MI70 verwenden. Befolgen Sie die ersten 12 Schritte, und fahren Sie mit der gewählten Kalibriermethode fort.

- 1. Verbinden Sie das Kalibrierkabel 27159ZZ mit Anschluss **X5** am Messwertgeber der Serie HMP228 (Anschluss X5 = 6 poliger Anschluss links auf der Hauptplatine).
- 2. Verbinden Sie das andere Ende des Kalibrierkabels mit einem Anschluss am Boden des Anzeigegeräts MM70. Siehe [Abbildung 1](#page-11-0) auf Seite [10](#page-11-0).
- 3. Schalten Sie das MM70 ein.
- 4. Öffnen Sie das **MENÜ**. Drücken Sie erst die rechte Pfeiltaste und dann die Taste **ÖFFNEN**.
- 5. Wählen Sie **Funktionen**. Drücken Sie die rechte Pfeiltaste.
- 6. Wählen Sie **Messwertgeber kalibrieren**. Drücken Sie die rechte Pfeiltaste.
- 7. Wählen Sie **1. Baudrate** und **2. Seriell. Format**. Drücken Sie die Taste **ÄNDERN**, um die Einstellungen für die serielle Schnittstelle zu ändern. Die Geräte HMP228 und MM70 müssen die gleichen seriellen Einstellungen haben. (Die Werkseinstellung für die serielle Schnittstelle des HMP228 ist: 4800, 7, gerade, 1.)
- 8. Wählen Sie **3. Kalibrierung starten**., und drücken Sie die Taste **START**. Wenn die Einstellungen für die serielle Schnittstelle des MM70 und HMP228 nicht kompatibel sind oder die Kabelverbindung fehlerhaft ist, vergewissern Sie sich, dass die seriellen Einstellungen des HMP228 und die Einstellungen des MM70 identisch sind. Kontrollieren Sie die Kabelverbindung. Versuchen Sie dann, erneut eine Verbindung herzustellen (Schritt 6).
- 9. Wenn eine Verbindung hergestellt ist, starten Sie die Kalibrierung/Justierung durch Drücken der Taste **OK**.
- 10. Wählen Sie die zu prüfende Größe  $(a_w/T/RH)$  bzw. die zu justierende Größe (RH), und drücken Sie die Taste **WÄHLEN**.
- 11. Überprüfen Sie ggf. die Einstellungen für die Messumgebung der Sonde des MM70. Drücken Sie die Taste **JA** oder **NEIN**.
- 12. In der ersten Zeile wird der Messwert der Sonde / des Messwertgebers an Anschluss I angezeigt und in der zweiten Zeile der Messwert der Sonde / des Messwertgebers an Anschluss II. Die dritte Zeile zeigt die Differenz der an den beiden Anschlüssen gemessenen RH-Werte.

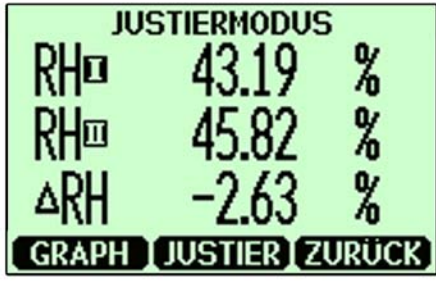

0801-131

**Abbildung 19 Justiermodus** 

#### **Justierung der relativen Feuchte mit einer kalibrierten Referenzsonde**

Beginnen Sie bei diesem Verfahren mit den Schritten 1 bis 12 auf der vorherigen Seite. Gehen Sie anschließend so vor:

- 1. Vergewissern Sie sich, dass die Sonden unter gleichen Bedingungen platziert sind.
- 2. Warten Sie, bis sich die Messwerte stabilisiert haben. Wenn die Differenz der Feuchtemessungen unter 2 % RH liegt, ist keine sofortige Justierung erforderlich.
- 3. Justieren Sie den Messwert des Messwertgebers, so dass er einem Messwert der Referenzsonde entspricht, indem Sie die Taste **JUSTIEREN** drücken.
- 4. Wählen Sie **Auf Wert von RH**I/II. Drücken Sie die Taste **WÄHLEN**.
- 5. Bestätigen Sie mit der Taste **JA**.
- 6. Um zur Grundanzeige zurückzukehren, drücken Sie erst die Taste **ZURÜCK** und dann zweimal die Taste **BEENDEN**.

## **Ein-Punkt-Justierung der relativen Feuchte mit einem Kalibrator**

Sie können den Feuchtekalibrator HMK15 von Vaisala verwenden, um die Feuchtereferenzwerte zu erreichen. Das Anzeigegerät MI70 sorgt bei dem Kalibrierverfahren für die Kommunikation. Beginnen Sie bei diesem Verfahren mit den Schritten 1 bis 12 auf der vorherigen Seite. Gehen Sie anschließend so vor:

- 1. Führen Sie die Sonde des Messwertgebers in die Referenzfeuchte ein.
- 2. Drücken Sie die Taste **JUSTIEREN**.
- 3. Wählen Sie **1-Punkt-Justierung**. Drücken Sie die Taste **WÄHLEN**.
- 4. Warten Sie, bis sich der Messwert stabilisiert hat (etwa 30 Minuten). Durch Drücken der Taste **GRAPH** können Sie die Stabilisierung in der graphischen Anzeige verfolgen.
- 5. Wenn sich der Messwert in der Referenzfeuchte stabilisiert hat, drücken Sie die Taste **FERTIG**.
- 6. Legen Sie den korrekten Feuchtewert mit den Pfeiltasten fest. Drücken Sie die Taste **OK**.
- 7. Bestätigen Sie mit der Taste **JA**.
- 8. Um zur Grundanzeige zurückzukehren, drücken Sie erst die Taste **ZURÜCK** und dann zweimal die Taste **BEENDEN**.

## **Zwei-Punkt-Justierung der relativen Feuchte mit einem Kalibrator**

Zur Kalibrierung und Justierung können Sie den Feuchtekalibrator HMK15 von Vaisala verwenden. Die Differenz der beiden Feuchtereferenzwerte muss mindestens 50 % betragen. Das Anzeigegerät MI70 sorgt bei dem Kalibrierverfahren für die Kommunikation. Beginnen Sie bei diesem Verfahren mit den Schritten 1 bis 12 im Abschnitt [Kalibrierung und Justierung von](#page-47-0)  [Messwertgebern der Serie HMP228](#page-47-0) auf Seite [46.](#page-47-0) Gehen Sie anschließend so vor:

- 1. Führen Sie die Sonde des Messwertgebers in die erste Referenzfeuchte ein.
- 2. Drücken Sie die Taste **JUSTIEREN**.
- 3. Wählen Sie **2-Punkt-Justierung**. Drücken Sie die Taste **WÄHLEN**.
- 4. Warten Sie, bis sich der Messwert stabilisiert hat (etwa 30 Minuten). Durch Drücken der Taste **GRAPH** können Sie die Stabilisierung in der graphischen Anzeige verfolgen.
- 5. Wenn sich der Messwert in der ersten Referenzfeuchte stabilisiert hat, drücken Sie die Taste **FERTIG**.
- 6. Legen Sie den ersten Feuchtereferenzwert mit den Pfeiltasten fest. Drücken Sie die Taste **OK**.
- 7. Führen Sie die Sonde des Messwertgebers in die zweite Referenzfeuchte ein.
- 8. Warten Sie, bis sich der Messwert stabilisiert hat (etwa 30 Minuten oder länger). Durch Drücken der Taste **GRAPH** können Sie die Stabilisierung in der graphischen Anzeige verfolgen.
- 9. Wenn sich der Messwert in der zweiten Referenzfeuchte stabilisiert hat, drücken Sie die Taste **FERTIG**.
- 10. Legen Sie den zweiten Feuchtereferenzwert mit den Pfeiltasten fest. Drücken Sie die Taste **OK**.
- 11. Bestätigen Sie mit der Taste **JA**.
- 12. Um zur Grundanzeige zurückzukehren, drücken Sie erst die Taste **ZURÜCK** und dann zweimal die Taste **BEENDEN**.

#### <span id="page-50-0"></span>**Kalibrierung und Justierung von Messwertgebern der Serie MMT318**

Sie können die Messwerte des Messwertgebers MMT318 anhand einer kalibrierten Referenzsonde MMP78 oder anhand einer anderen Referenzbedingung überprüfen und justieren, indem Sie zur Kommunikation das Anzeigegerät MI70 verwenden. Befolgen Sie die ersten 4 Schritte, und fahren Sie mit der gewählten Kalibriermethode fort.

- 1. Schließen Sie das Kalibrierkabel DRW216050 am Schraubklemmenanschluss des Messwertgebers MMT318 und am Anzeigegerät MI70 an.
- 2. Schalten Sie das MM70 ein.
	- Bei Verwendung der Sonde MMP78 als Referenz: Der Messwert des Messwertgebers wird in der ersten oder mittleren Zeile des Displays angezeigt, je nachdem, mit

welchem Anschluss das Kalibrierkabel verbunden ist. Der Wert von Anschluss I wird in der oberen Zeile des Displays angezeigt und der Wert von Anschluss II in der unteren Zeile. Die Differenz der Messwerte sehen Sie in der untersten Zeile.

- Wenn Sie zur Anzeige das MI70 verwenden, wird der Messwert des Messwertgebers MMT318 auf dem Display angezeigt.
- 3. Entfernen Sie den Messwertgeber MMI318 von der Montageplatte, und drücken Sie einmal die Justiertaste. Das MI70 startet den **Justiermodus**.
- 4. Drücken Sie die Taste **OK**, um die Justierung zu starten.

#### **Feldprüfung und Justierung mit einer kalibrierten Referenzsonde**

Beginnen Sie bei diesem Verfahren mit den Schritten 1 bis 4 im Abschnitt [Kalibrierung und Justierung von Messwertgebern der Serie](#page-50-0)  [MMT318](#page-50-0) auf Seite [49](#page-50-0). Gehen Sie anschließend so vor:

- 1. Wählen Sie  $a_w$ , RH, T oder H<sub>2</sub>O (H<sub>2</sub>O kann nur geprüft und nicht justiert werden). Drücken Sie die Taste **WÄHLEN**.
- 2. Vergewissern Sie sich, dass die Sonden unter gleichen Bedingungen platziert sind, und warten Sie, bis sich die Messwerte stabilisiert haben (dies kann 30 Minuten oder länger dauern). Atmen Sie nicht in Richtung der Sonden, falls Sie sich in der Nähe befinden.
- 3. Um die Justierung fortzusetzen, drücken Sie die Taste **JUSTIEREN**.
- 4. Wählen Sie **Auf Wert von...** Drücken Sie die Taste **WÄHLEN**. (Das MI70 erkennt stets den Anschluss, mit dem die Sonde der Serie MMP70 verbunden ist.)
- 5. Bestätigen Sie mit der Taste **JA**.
- 6. Die Justierung wird durchgeführt. Um zur Grundanzeige zurückzukehren, drücken Sie erst die Taste **ZURÜCK** und dann die Taste **BEENDEN**.
- 7. Schalten Sie das MI70 aus, und entfernen Sie das Kalibrierkabel.

#### **Ein-Punkt-Justierung mit einem Kalibrator**

Wenn Sie einen Messwertgeber nur unter einer Referenzbedingung justieren, achten Sie darauf, dass diese für die Messumgebung repräsentativ ist.

Bei Einsatz des Feuchtekalibrators HMK15 verwenden Sie den Adapter (13,5 mm) für die Messöffnung.

Beginnen Sie bei diesem Verfahren mit den Schritten 1 bis 4 im Abschnitt [Kalibrierung und Justierung von Messwertgebern der Serie](#page-50-0)  [MMT318](#page-50-0) auf Seite [49](#page-50-0). Gehen Sie anschließend so vor:

- 1. Wählen Sie die Größe, und drücken Sie die Taste **WÄHLEN**.
- 2. Entfernen Sie den Filter von der Sonde des Messwertgebers, und führen Sie den Sondenkopf in die Referenzbedingung ein.
- 3. Um die Justierung fortzusetzen, drücken Sie die Taste **JUSTIEREN**.
- 4. Wählen Sie **1-Punkt-Justierung**, und drücken Sie die Taste **WÄHLEN.**
- 5. Wenn sich der Messwert in der Referenzbedingung stabilisiert hat (dies kann 30 Minuten oder länger dauern), drücken Sie die Taste **FERTIG**. Durch Drücken der Taste **GRAPH** können Sie die Stabilisierung in der graphischen Anzeige verfolgen.
- 6. Legen Sie den korrekten Referenzwert mit den Pfeiltasten fest. Drücken Sie die Taste **OK**.
- 7. Bestätigen Sie mit der Taste **JA**.
- 8. Die Justierung wird durchgeführt. Um zur Grundanzeige zurückzukehren, drücken Sie erst die Taste **ZURÜCK** und dann die Taste **BEENDEN**.
- 9. Entfernen Sie das Kalibrierkabel.

## **Zwei-Punkt-Justierung mit einem Kalibrator**

Bei Einsatz des Feuchtekalibrators HMK15 verwenden Sie den Adapter (13,5 mm) für die Messöffnung.

Beginnen Sie bei diesem Verfahren mit den Schritten 1 bis 4 im Abschnitt [Kalibrierung und Justierung von Messwertgebern der Serie](#page-50-0)  [MMT318](#page-50-0) auf Seite [49](#page-50-0). Gehen Sie anschließend so vor:

- 1. Wählen Sie die Größe, und drücken Sie die Taste **WÄHLEN**.
- 2. Entfernen Sie den Filter von der Sonde des Messwertgebers, und führen Sie den Sondenkopf in die Referenzbedingung ein.
- 3. Um die Justierung fortzusetzen, drücken Sie die Taste **JUSTIEREN**.
- 4. Wählen Sie **2-Punkt-Justierung**, und drücken Sie die Taste **WÄHLEN.**
- 5. Wenn sich der Messwert in der Referenzbedingung stabilisiert hat (dies kann 30 Minuten oder länger dauern), drücken Sie die Taste **FERTIG**.
- 6. Legen Sie den korrekten Referenzwert mit den Pfeiltasten fest. Drücken Sie die Taste **OK**.
- 7. Entfernen Sie die Sonde, und führen Sie den Sondenkopf in die zweite Referenzbedingung ein. Durch Drücken der Taste **GRAPH** können Sie die Stabilisierung in der graphischen Anzeige verfolgen.
- 8. Wenn sich der Messwert in der zweiten Referenzbedingung stabilisiert hat, drücken Sie die Taste **FERTIG**.
- 9. Legen Sie den oberen Feuchtereferenzwert mit den Pfeiltasten fest. Drücken Sie die Taste **OK**.
- 10. Bestätigen Sie die Justierung mit der Taste **JA**. (Durch Drücken von **NEIN** kehren Sie zur Anzeige des Justiermodus zurück, und es werden keine Änderungen vorgenommen.) Wenn die Differenz zwischen zwei Referenzwerten unter 50 % liegt, kann keine Justierung vorgenommen werden.
- 11. Die Justierung wird durchgeführt. Um zur Grundanzeige zurückzukehren, drücken Sie erst die Taste **ZURÜCK** und dann die Taste **BEENDEN**.
- 12. Entfernen Sie das Kalibrierkabel.

## <span id="page-54-0"></span>**Kalibrierung und Justierung von Messwertgebern der Serie MMT330**

Sie können die Messwerte des Messwertgebers MMT330 anhand einer kalibrierten Referenzsonde MMP78 oder anhand einer anderen Referenzbedingung überprüfen und justieren, indem Sie zur Kommunikation das Anzeigegerät MI70 verwenden. Befolgen Sie die ersten 4 Schritte, und fahren Sie mit der gewählten Kalibriermethode fort.

- 1. Schließen Sie das Kalibrierkabel 211339 an die Wartungsschnittstelle des Messwertgebers MMT330 und den Anschluss am Boden des Anzeigegeräts MI70 an. Für eine haltbare Verbindung drehen Sie den Metallring (am runden Kabelende) im Uhrzeigersinn, bis er festgeschraubt ist. (Umgekehrt schrauben Sie zum Trennen des Kabels erst den Metallring entgegen dem Uhrzeigersinn los, und ziehen dann den Stecker ab.)
- 2. Schalten Sie das Anzeigegerät ein.
	- Bei Verwendung der Sonde MMP78 als Referenz: Der Messwert des Messwertgebers wird in der ersten oder mittleren Zeile des Displays angezeigt, je nachdem, mit welchem Anschluss das Kalibrierkabel verbunden ist. Der Wert von Anschluss I wird in der oberen Zeile des Displays angezeigt und der Wert von Anschluss II in der unteren Zeile. Die Differenz der Messwerte sehen Sie in der untersten Zeile.
	- Wenn Sie zur Anzeige das MI70 (ohne eigene Sonde) verwenden, wird der Messwert des Messwertgebers MMT330 auf dem Display angezeigt.
- 3. Entfernen Sie den Messwertgeber MMI330 von der Montageplatte, und drücken Sie einmal die Justiertaste. Die Justiertaste befindet sich auf der Hauptplatine des Messwertgebers. Das MI70 startet den **Justiermodus**.
- 4. Drücken Sie die Taste **OK**, um die Justierung zu starten.

## **Feldprüfung und Justierung mit einer kalibrierten Referenzsonde**

Beginnen Sie bei diesem Verfahren mit den Schritten 1 bis 4 im Abschnitt [Kalibrierung und Justierung von Messwertgebern der Serie](#page-54-0)  [MMT330](#page-54-0) auf Seite [53](#page-54-0). Gehen Sie anschließend so vor:

- 1. Wählen Sie  $a_w$ , RH, T oder H<sub>2</sub>O (H<sub>2</sub>O kann nur geprüft und nicht justiert werden). Drücken Sie die Taste **WÄHLEN**.
- 2. Vergewissern Sie sich, dass die Sonden unter gleichen Bedingungen platziert sind, und warten Sie, bis sich die Messwerte stabilisiert haben (dies kann 30 Minuten oder länger dauern). Atmen Sie nicht in Richtung der Sonden, falls Sie sich in der Nähe befinden.
- 3. Um die Justierung fortzusetzen, drücken Sie die Taste **JUSTIEREN**.
- 4. Wählen Sie **Auf Wert von...** Drücken Sie die Taste **WÄHLEN**. (Das MI70 erkennt stets den Anschluss, mit dem die Sonde der Serie MMP70 verbunden ist.)
- 5. Bestätigen Sie mit der Taste **JA**.
- 6. Die Justierung wird durchgeführt. Um zur Grundanzeige zurückzukehren, drücken Sie erst die Taste **ZURÜCK** und dann die Taste **BEENDEN**.
- 7. Schalten Sie das MI70 aus, und entfernen Sie das Kalibrierkabel.

## **Ein-Punkt-Justierung mit einem Kalibrator**

Wenn Sie einen Messwertgeber nur unter einer Referenzbedingung justieren, achten Sie darauf, dass diese für die Messumgebung repräsentativ ist.

Beginnen Sie bei diesem Verfahren mit den Schritten 1 bis 4 im Abschnitt [Kalibrierung und Justierung von Messwertgebern der Serie](#page-54-0)  [MMT330](#page-54-0) auf Seite [53](#page-54-0). Gehen Sie anschließend so vor:

- 1. Wählen Sie die Größe, und drücken Sie die Taste **WÄHLEN**.
- 2. Entfernen Sie den Filter von der Sonde des Messwertgebers, und führen Sie den Sondenkopf in die Referenzbedingung ein.
- 3. Um die Justierung fortzusetzen, drücken Sie die Taste **JUSTIEREN**.
- 4. Wählen Sie **1-Punkt-Justierung**, und drücken Sie die Taste **WÄHLEN.**
- 5. Wenn sich der Messwert in der Referenzbedingung stabilisiert hat (dies kann 30 Minuten oder länger dauern), drücken Sie die Taste **FERTIG**. Durch Drücken der Taste **GRAPH** können Sie die Stabilisierung in der graphischen Anzeige verfolgen.
- 6. Legen Sie den korrekten Referenzwert mit den Pfeiltasten fest. Drücken Sie die Taste **OK**.
- 7. Bestätigen Sie mit der Taste **JA**.
- 8. Die Justierung wird durchgeführt. Um zur Grundanzeige zurückzukehren, drücken Sie erst die Taste **ZURÜCK** und dann die Taste **BEENDEN**.
- 9. Entfernen Sie das Kalibrierkabel.

#### **Zwei-Punkt-Justierung mit einem Kalibrator**

Beginnen Sie bei diesem Verfahren mit den Schritten 1 bis 4 im Abschnitt [Kalibrierung und Justierung von Messwertgebern der Serie](#page-54-0)  [MMT330](#page-54-0) auf Seite [53](#page-54-0). Gehen Sie anschließend so vor:

- 1. Wählen Sie die Größe, und drücken Sie die Taste **WÄHLEN**.
- 2. Entfernen Sie den Filter von der Sonde des Messwertgebers, und führen Sie den Sondenkopf in die Referenzbedingung ein.
- 3. Um die Justierung fortzusetzen, drücken Sie die Taste **JUSTIEREN**.
- 4. Wählen Sie **2-Punkt-Justierung**, und drücken Sie die Taste **WÄHLEN.**
- 5. Wenn sich der Messwert in der Referenzbedingung stabilisiert hat (dies kann 30 Minuten oder länger dauern), drücken Sie die Taste **FERTIG**.
- 6. Legen Sie den korrekten Referenzwert mit den Pfeiltasten fest. Drücken Sie die Taste **OK**.
- 7. Entfernen Sie die Sonde, und führen Sie den Sondenkopf in die zweite Referenzbedingung ein. Durch Drücken der Taste **GRAPH** können Sie die Stabilisierung in der graphischen Anzeige verfolgen.
- 8. Wenn sich der Messwert in der zweiten Referenzbedingung stabilisiert hat, drücken Sie die Taste **FERTIG**.
- 9. Legen Sie den oberen Referenzwert mit den Pfeiltasten fest. Drücken Sie die Taste **OK**.
- 10. Bestätigen Sie die Justierung mit der Taste **JA**. (Durch Drücken von **NEIN** kehren Sie zur Anzeige des Justiermodus zurück, und es werden keine Änderungen vorgenommen.) Wenn die Differenz zwischen zwei Referenzwerten unter 50 % liegt, kann keine Justierung vorgenommen werden.
- 11. Die Justierung wird durchgeführt. Um zur Grundanzeige zurückzukehren, drücken Sie erst die Taste **ZURÜCK** und dann die Taste **BEENDEN**.
- 12. Entfernen Sie das Kalibrierkabel.

#### **Kalibrierung und Justierung von Sonden der Serie MM70**

#### **Allgemeines zur Kalibrierung**

Das Messgerät MM70 wurde vor der Lieferung werksseitig kalibriert. Eine Justierung sollte vorgenommen werden, wenn Grund zu der Annahme besteht, dass die Genauigkeit des Geräts nicht innerhalb der Spezifikation liegt. Das empfohlene Kalibrierungsintervall liegt bei einem Jahr.

Es empfiehlt sich, das Gerät zur Kalibrierung und Justierung bei einem der Vaisala Servicezentren einzusenden. Siehe [Vaisala](#page-68-0)  [Servicezentren](#page-68-0) auf Seite [67\)](#page-68-0). Alternativ kann der Benutzer das MM70 auch nach folgenden Anweisungen kalibrieren und justieren.

## **Vorbereitung der Kalibrierung**

Vor der Kalibrierung sollte der verwendete Sensor mit Instrumentenluft gereinigt werden, um Ölrückstände auszublasen, oder erst vorsichtig mit Heptan  $(C_7H_{16})$  gespült und dann mit Instrumentenluft getrocknet werden. Dadurch wird die Ansprechzeit verkürzt und verhindert, dass sich die Referenzbedingungen durch Verunreinigung des Salzbads ändern. Siehe [Wartung](#page-66-0) auf Seite [65](#page-66-0).

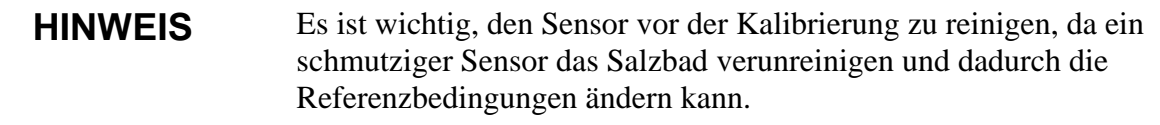

Bei Einsatz des Feuchtekalibrators HMK15 verwenden Sie den Adapter (Öffnung 13,5 mm). Bevor Sie in den Justiermodus schalten, entfernen Sie die Schraube von der Kalibriertaste (Element 3 in Abbildung 2). Siehe [Abbildung 2](#page-12-0) auf Seite [11](#page-12-0).

#### **Justierung der relativen Feuchte**

#### **Automatische LiCl-NaCl-Justierung**

Bei der automatischen LiCl-NaCl-Justierung handelt es sich um eine Zwei-Punkt-Justierung in Referenzfeuchten von 11,3 % (LiCl) und 75 % (NaCl). Sie brauchen keine Referenzwerte einzulesen. Das MM70 zeigt den genauen Wert auf Basis der gemessenen Temperatur und der Greenspan-Tabelle an, die im Speicher des MM70 abgelegt ist. Gehen Sie bei der Justierung vor, wie im folgenden Abschnitt beschrieben. (Wählen Sie **LiCl-NaCl autom.** für Element 8, und folgen Sie den Anweisungen auf dem Display.)

## **Zwei-Punkt-Justierung**

Für Zwei-Punkt-Justierungen werden als untere Feuchtereferenzwerte 0 % (Stickstoff) / 11,3 % (LiCl) und als obere Feuchtereferenzwerte 75 % (NaCl) / 97 % (K<sub>2</sub>SO<sub>4</sub>) empfohlen. Stellen Sie sicher, dass die Differenz zwischen den Feuchtereferenzwerten mehr als 50 % beträgt.

- 1. Beim Justieren von relativer Feuchte und Temperatur ist erst die Temperatur zu justieren.
- 2. Überprüfen Sie, ob das MM70 eingeschaltet ist.
- 3. Entfernen Sie die Schraube vom Handgriff der Sonde, um an die Kalibriertaste zu gelangen. Drücken Sie die Taste mit einem kleinen Schraubendreher. Wenn die Taste gedrückt wird, wechselt das Anzeigegerät in den Justiermodus.
- 4. Um in den Justiermodus zu schalten, drücken Sie die Taste **OK.**
- 5. Wählen Sie **RH**, und drücken Sie die Taste **WÄHLEN**.
- 6. Um die Einstellungen der Messumgebung zu überprüfen, drücken Sie die Taste **JA**. Um direkt im Justiermodus fortzufahren, drücken Sie die Taste **NEIN**.
- 7. Wenn der Justiermodus eingeschaltet ist, drücken Sie die Taste **JUSTIEREN**, um die Justiermethode auszuwählen.
- 8. Wählen Sie **2-Punkt-Justierung**, und drücken Sie die Taste **WÄHLEN**. Um fortzufahren, drücken Sie die Taste **OK**.
- 9. Führen Sie die Sonde in die Referenz für die niedrigere relative Feuchte ein. Bei Einsatz des Feuchtekalibrators HMK15 verwenden Sie den Adapter (Öffnung 13,5 mm).
- 10. Durch Drücken der Taste **GRAPH** können Sie die Stabilisierung in der graphischen Anzeige verfolgen. Wenn sich die Werte stabilisiert haben, drücken Sie die Taste **FERTIG**.
- 11. Legen Sie den unteren Feuchtereferenzwert mit den Pfeiltasten fest. Drücken Sie die Taste **OK**.
- 12. Führen Sie die Sonde in die Referenz für die obere relative Feuchte ein. Durch Drücken der Taste **GRAPH** können Sie die Stabilisierung in der graphischen Anzeige verfolgen. Wenn sich die Werte stabilisiert haben, drücken Sie die Taste **FERTIG**.
- 13. Legen Sie den oberen Feuchtereferenzwert mit den Pfeiltasten fest. Drücken Sie die Taste **OK**.
- 14. Bestätigen Sie die Justierung durch Drücken der Taste **JA**. (Durch Drücken der Taste **NEIN** kehren Sie zur Anzeige im Justiermodus zurück, und es werden keine Änderungen vorgenommen). Wenn die Differenz zwischen zwei Referenzwerten unter 50 % liegt, kann keine Justierung vorgenommen werden.
- 15. Die Justierung wird durchgeführt. Um zur Grundanzeige zurückzukehren, drücken Sie erst die Taste **ZURÜCK** und dann die Taste **BEENDEN**.
- 16. Bringen Sie die Schraube an der Kalibriertaste wieder an.

Sie können einen Aufkleber auf der Schraube der Kalibriertaste anbringen, um diese zu versiegeln.

## **Ein-Punkt-Justierung**

Normalerweise empfiehlt es sich, eine Justierung in zwei Referenzfeuchten vorzunehmen. Wenn die Justierung nur mit einer Referenzfeuchte erfolgt (Ein-Punkt-Justierung), wählen Sie die Referenzfeuchte so, dass sie für die Messumgebung repräsentativ ist. Nehmen Sie die Justierung an einem Punkt vor, wie im vorherigen Abschnitt unter "Zwei-Punkt-Justierung" beschrieben. (Wählen Sie **1- Punkt-Justierung**, und folgen Sie den Anweisungen auf dem Display).

## <span id="page-60-0"></span>**Justierung der Temperatur**

Eine Temperaturjustierung an einem oder zwei Punkten kann durchgeführt werden, wenn Grund zu der Annahme besteht, dass sich die Justierung geändert hat. Wenn die Justierung nur an einem Punkt erfolgt, muss die Referenzbedingung für die Messumgebung repräsentativ sein.

- 1. Entfernen Sie die Schraube von der Kalibriertaste (im Sondengriff).
- 2. Drücken Sie die Kalibriertaste. Verwenden Sie dazu ein Werkzeug mit einer schmalen und dünnen Spitze, beispielsweise einen Schraubendreher. Wenn die Taste gedrückt wird, wechselt das Anzeigegerät in den Justiermodus.
- 3. Wählen Sie **T**, und drücken Sie die Taste **WÄHLEN**.
- 4. Wenn der Justiermodus eingeschaltet ist, drücken Sie die Taste **JUSTIEREN**, um die Justiermethode auszuwählen: **1-Punkt-Justierung** oder **2-Punkt-Justierung**.

#### **Ein-Punkt-Justierung**

Beginnen Sie bei diesem Verfahren mit den Schritten 1 bis 4 im vorherigen Abschnitt [Justierung der Temperatur](#page-60-0) auf Seite [59](#page-60-0). Gehen Sie anschließend so vor:

- 1. Wählen Sie **1-Punkt-Justierung**, und drücken Sie die Taste **WÄHLEN**.
- 2. Bringen Sie die Sonde in die Referenztemperatur. In der graphischen Anzeige können Sie die Stabilisierung verfolgen. Wenn sich der Messwert in der Referenz stabilisiert hat, drücken Sie die Taste **FERTIG**.
- 3. Legen Sie den Wert der oberen Referenztemperatur mit den Pfeiltasten fest. Drücken Sie die Taste **OK**.
- 4. Bestätigen Sie die Justierung mit der Taste **JA**. (Durch Drücken von **NEIN** kehren Sie zur Anzeige des Justiermodus zurück, und es werden keine Änderungen vorgenommen.)
- 5. Die Justierung wird durchgeführt. Um zur Grundanzeige zurückzukehren, drücken Sie erst die Taste **ZURÜCK** und dann die Taste **BEENDEN**.

## **Zwei-Punkt-Justierung**

Beginnen Sie bei diesem Verfahren mit den Schritten 1 bis 4 im vorherigen Abschnitt [Justierung der Temperatur](#page-60-0) auf Seite [59.](#page-60-0) Gehen Sie anschließend so vor:

- 1. Wählen Sie **2-Punkt-Justierung**, und drücken Sie die Taste **WÄHLEN**.
- 2. Führen Sie die Sonde in die untere Referenztemperatur ein. In der graphischen Anzeige können Sie die Stabilisierung verfolgen.
- 3. Wenn sich der Messwert stabilisiert hat, drücken Sie die Taste **FERTIG**.
- 4. Legen Sie den Wert der unteren Referenztemperatur mit den Pfeiltasten fest. Drücken Sie die Taste **OK**.
- 5. Führen Sie die Sonde in die obere Referenztemperatur ein. In der graphischen Anzeige können Sie die Stabilisierung verfolgen. Wenn sich der Messwert stabilisiert hat, drücken Sie die Taste **FERTIG**.
- 6. Legen Sie den Wert der oberen Referenztemperatur mit den Pfeiltasten fest. Drücken Sie die Taste **OK**.
- 7. Bestätigen Sie die Justierung mit der Taste **JA**. (Durch Drücken von **NEIN** kehren Sie zur Anzeige des Justiermodus zurück, und es werden keine Änderungen vorgenommen.) Wenn die Differenz zwischen zwei Referenzwerten unter 30 °C liegt, kann keine Justierung vorgenommen werden.
- 8. Die Justierung wird durchgeführt. Um zur Grundanzeige zurückzukehren, drücken Sie erst die Taste **ZURÜCK** und dann die Taste **BEENDEN**.

#### **Datum der letzten Justierung**

Um das Datum der letzten Justierung anzuzeigen, wählen Sie **Datum letzte Justierung**. Sie können dieses Datum auch über die Geräteinformationen einsehen. Weitere Informationen finden Sie unter [Geräteinformationen](#page-32-0) auf Seite [31](#page-32-0).

#### <span id="page-62-0"></span>**Bestimmen ölspezifischer Koeffizienten**

Die Gleichung zur ppm-Berechnung lautet:

 $ppm = a_w * 10^{(B+A/T)}$ 

Die Koeffizienten A und B können wie folgt für die Gleichung definiert werden:

#### **LOG(PPMsat)= B + A/T**

Erforderliche Ausrüstung:

- Apparat zur Ermittlung des Wassergehalts (z. B. coulometrischer Titrierapparat und Magnetrührer)
- Station zur Ölprüfung:
	- Temperaturprüfkammer
	- z. B. konisches Gefäß (1 l) mit dichtem PTFE-Verschluss und Eingang für Feuchtesonde
	- MMT330 von Vaisala
	- Magnetrührer

Verfahren:

- 1. Definieren Sie den Wassergehalt der Ölprobe durch Titration. Verwenden Sie den Ölfeuchtegehalt, der den realen Prozessbedingungen nahe kommt.
- 2. Messen Sie die Wasseraktivität der Probe mit dem MMT330 bei zwei Temperaturen mit einer Differenz von mindestens 20 °C. Verfolgen Sie die Messwertstabilisierung auf der grafischen Anzeige.

#### **HINWEIS** Die Probe muss sehr sorgfältig abgedichtet sein, d. h. sie darf nicht mit Umgebungsluft in Berührung kommen, die den Wassergehalt ändert.

#### **HINWEIS** Wenn die Ölprobe sehr trocken und die Temperaturdifferenz zu gering ist, kann dies die Genauigkeit des Berechnungsmodells beeinträchtigen. Für optimale Ergebnisse sollten die Ölbedingungen den realen Bedingungen der Anwendung entsprechen. Empfohlene Werte für die Probe liegen bei einer Wasseraktivität von etwa 0,5 bei  $20^{\circ}$ C.

3. Bestimmen Sie anhand der gemessenen Werte das Verhältnis zwischen aw, T und ppm (w/w). Berechnen Sie nach folgendem Beispiel A und B.

$$
A = \frac{LOG(PPM_{sat}[T2] - LOG(PPM_{sat}[T1])}{1/(T2) - 1/(T1)}
$$

$$
B = LOG(PPM_{sat}[T1]) - A/T1
$$

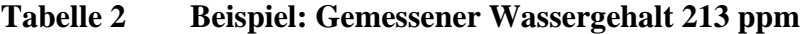

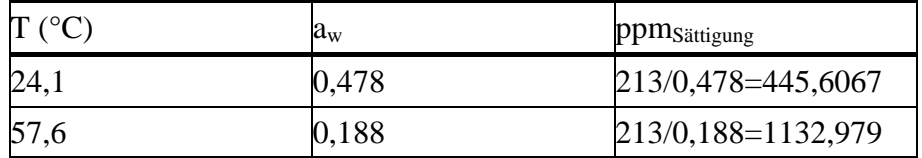

 $A = (LOG(1132,98)-LOG(445,607))/(1/(57,6+273,16) 1/(24, 1+273, 16)$ ) = -1189,4581

 $B = LOG(445,607) - (-1189,4581)/(24,1 + 273,16) = 6,6503583$ 

Annahmen:

Die Isotherme der Wasseraktivität gegenüber der Wasserkonzentration ist linear, und die Löslichkeitskurve hat die Form der angegebenen Gleichung.

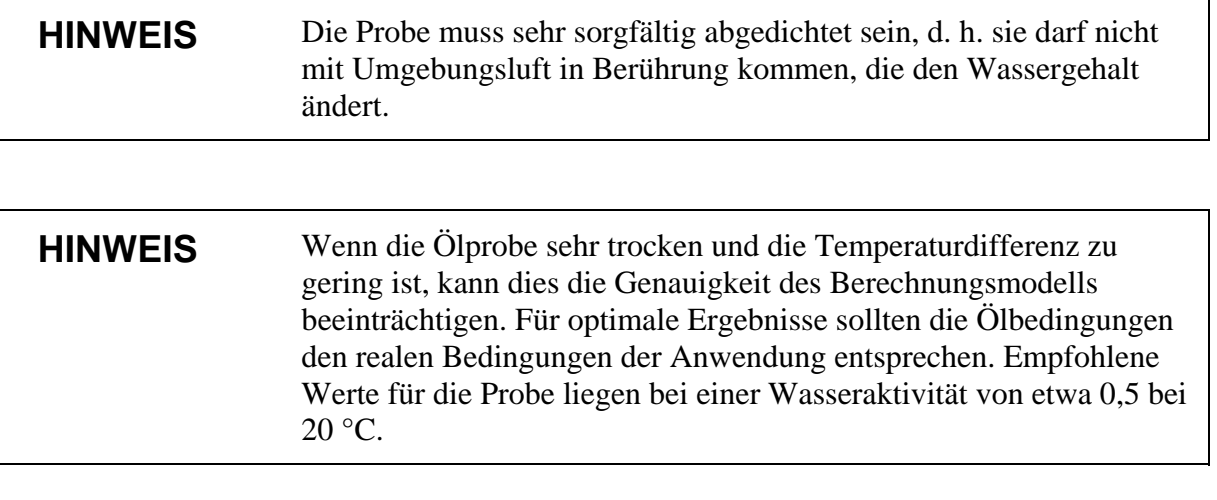

Annahmen:

Die Isotherme der Wasseraktivität gegenüber der Wasserkonzentration ist linear, und die Löslichkeitskurve hat die Form der angegebenen Gleichung.

## **Fehlermeldungen**

Wenn das MM70 eine Fehlermeldung anzeigt, überprüfen Sie erst, ob der Sensor richtig angeschlossen ist, und lassen Sie die Sonde trocknen, wenn sie Kondenswasser enthält.

Wenn der Fehler fortbesteht, wenden Sie sich an ein Vaisala Servicezentrum. Weitere Informationen finden Sie unter [Vaisala](#page-68-0)  [Servicezentren](#page-68-0) auf Seite [67.](#page-68-0)

## **Fehlermeldungstypen**

Fehler bei Schreib-/Lesezugriff auf EEPROM

ADC-Fehlfunktion

Betriebsspannung: Bereichsüberschreitung.

Analogspannung: Bereichsüberschreitung.

Temperatur-/Feuchtesensor: Offene Leitung / Kurzschluss

Temperatursensor: Kriechstrom

Fehlfunktion der Temperatur-/Feuchtemessung

Temperaturwert: Bereichsüberschreitung

Relativer Feuchtewert: Bereichsüberschreitung

Sensor nicht gefunden

Verstärkerkette: Fehlfunktion

# <span id="page-66-0"></span>KAPITEL 6 **WARTUNG**

#### **Austausch von Filter und Sensor**

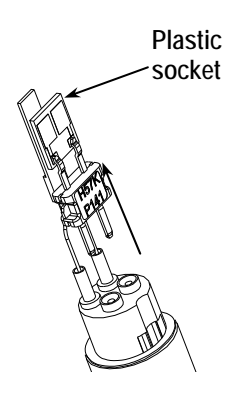

- 1. Schrauben Sie den Filter aus dem Sondenkopf. Siehe [Abbildung 2](#page-12-0) auf Seite [11](#page-12-0).
- 2. Ziehen Sie den defekten Sensor heraus. Achten Sie darauf, dass Sie den Sensor nur am Kunststoffrahmen berühren.
- 3. Setzen Sie einen neuen Sensor ein.
- 4. Führen Sie eine Feuchtekalibrierung durch.
- 5. Schrauben Sie einen neuen Filter auf den Sondenkopf, und achten Sie darauf, dass er fest angezogen ist (5,1 Nm).

#### **Sensorreinigung**

Vor der Kalibrierung und Lagerung der Sonde MMP78 ist der Sensor zu reinigen. Zum Reinigen der Sonde benötigen Sie Instrumentenluft und flüssiges Heptan. Trocknen Sie die Sonde mit Instrumentenluft, damit der Sensor nicht oxidiert, was zu längeren Ansprechzeiten und Drift führen kann.

- 1. Blasen Sie Ölrückstände mit Instrumentenluft vom Sondenkopf (mit Filter).
- 2. Tauchen Sie den Sondenkopf in flüssiges Heptan, und spülen Sie das Öl aus.
- 3. Trocknen Sie den Sondenkopf mit Instrumentenluft. Falls die Sonde kalibriert werden soll, entfernen Sie den Filter, und

trocknen Sie den Sensor mit Instrumentenluft. Vergewissern Sie sich, dass der Sensor sauber erscheint.

#### **Austausch des Akkus**

Ersatzakkus sind als Ersatzteile bei Vaisala erhältlich. Wechseln Sie den Akku wie folgt aus:

- 1. Öffnen Sie die Rückwand des Anzeigegeräts, indem Sie die Schraube auf der Rückwand lösen.
- 2. Nehmen Sie den alten Akku heraus. Entfernen Sie den schwarzen Steckverbinder, indem Sie ihn vorsichtig an den Drähten herausziehen.
- 3. Schließen Sie den Steckverbinder des neuen Akkus an, und stellen Sie dabei sicher, dass er wie in der Abbildung angeordnet ist (rote und schwarze Adern am oberen Ende des Anschlusses). Drücken Sie nicht mit leitendem Material auf den Anschluss.
- 4. Legen Sie den Akku ein, schließen Sie die Rückwand, und ziehen Sie die Schraube an.
- 5. Wechseln Sie den Akku vor der Verwendung. Weitere Informationen finden Sie unter [Einsetzen und Aufladen der](#page-14-2)  [Batterien](#page-14-2) auf Seite [13.](#page-14-2)

Falls Sie einen Akku einsetzen möchten, das Gerät aber ursprünglich mit Alkali-Batterien geliefert wurde, entfernen Sie zuerst den Metallkontakt, bevor Sie den Akku einsetzen.

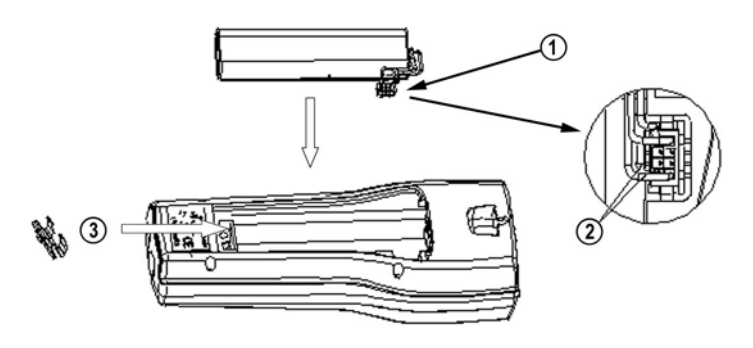

0505-239

**Abbildung 20 Einsetzen des Akkus** 

## <span id="page-68-0"></span>**Vaisala Servicezentren**

#### **NORTH AMERICAN SERVICE CENTER**

Vaisala Inc., 10-D Gill Street, Woburn, MA 01801-1068, USA. Phone: +1 781 933 4500, Fax: +1 781 933 8029 E-mail: us-customersupport@vaisala.com

#### **EUROPEAN SERVICE CENTER**

Vaisala Instruments Service, Vanha Nurmijärventie 21 FIN-01670 Vantaa, FINLAND. Phone: +358 9 8949 2658, Fax: +358 9 8949 2295

E-mail: instruments.service@vaisala.com

#### **TOKYO SERVICE CENTER**

Vaisala KK, 42 Kagurazaka 6-Chome, Shinjuku-Ku, Tokyo 162-0825, JAPAN. Phone: +81 3 3266 9617, Fax: +81 3 3266 9655 E-mail: aftersales.asia@vaisala.com

#### **BELIING SERVICE CENTER**

Vaisala China Ltd., Floor 2 EAS Building, No. 21 Xiao Yun Road, Dongsanhuan Beilu, Chaoyang District, Beijing, P.R. CHINA 100027. Phone: +86 10 8526 1199, Fax: +86 10 8526 1155 E-mail: china.service@vaisala.com

#### www.vaisala.com

Diese Seite bleibt aus drucktechnischen Gründen frei.

# KAPITEL 7 **TECHNISCHE DATEN**

#### **Messgrößen**

### **Wasseraktivität aw**

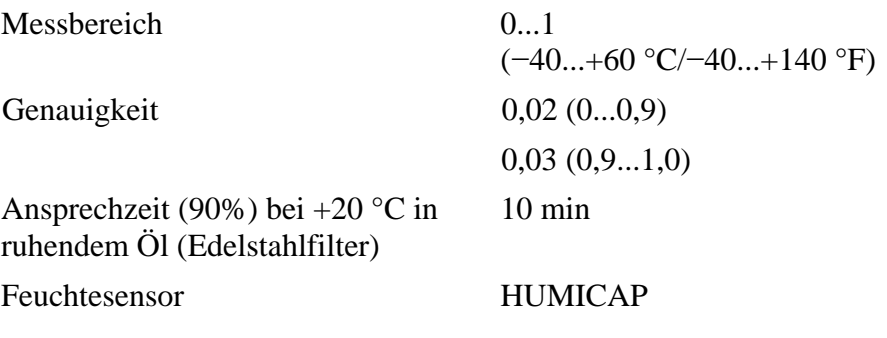

## **Temperatur**

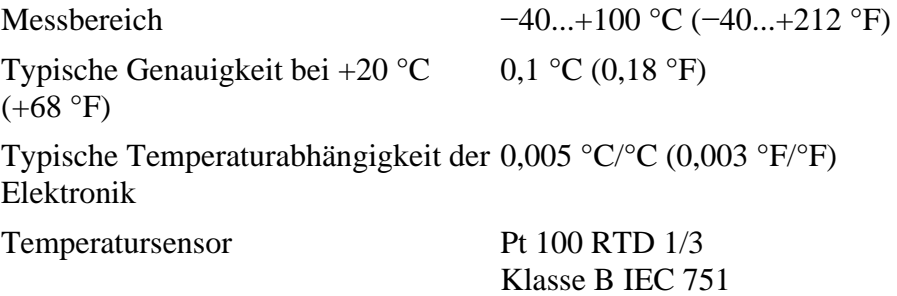

## **Sonde MMP78**

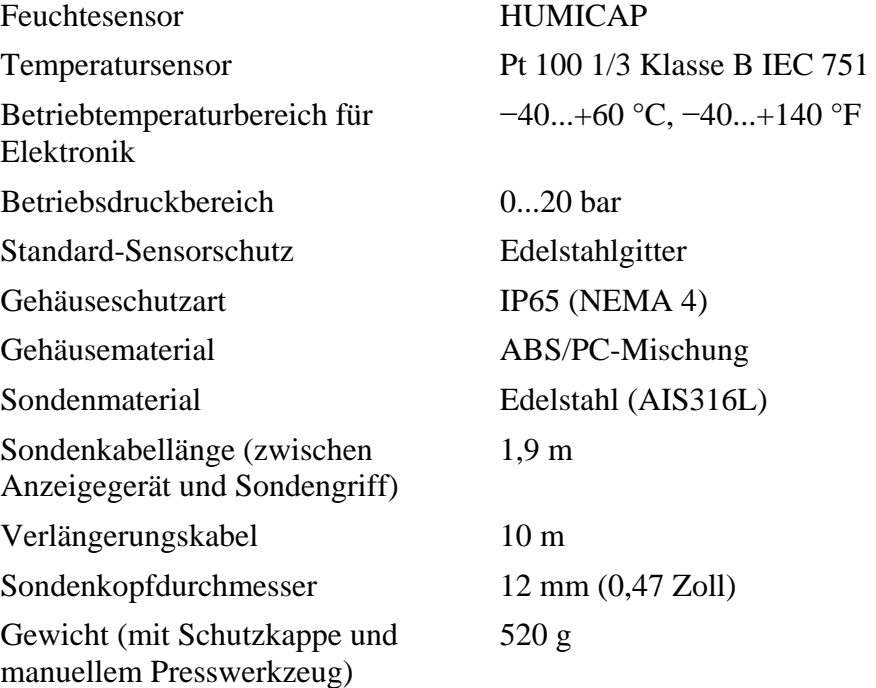

## **Anzeigegerät MI70**

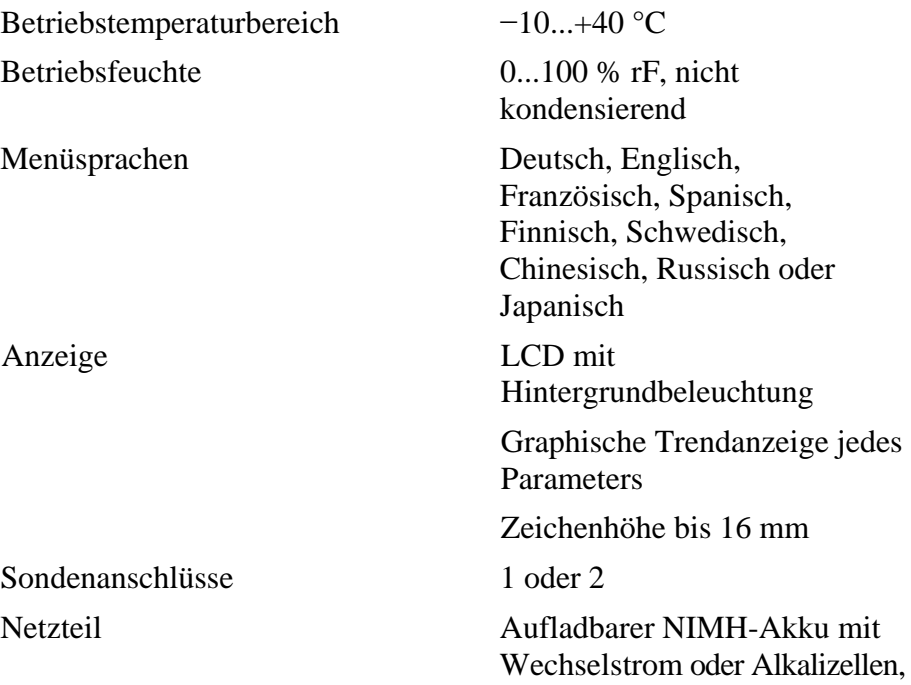
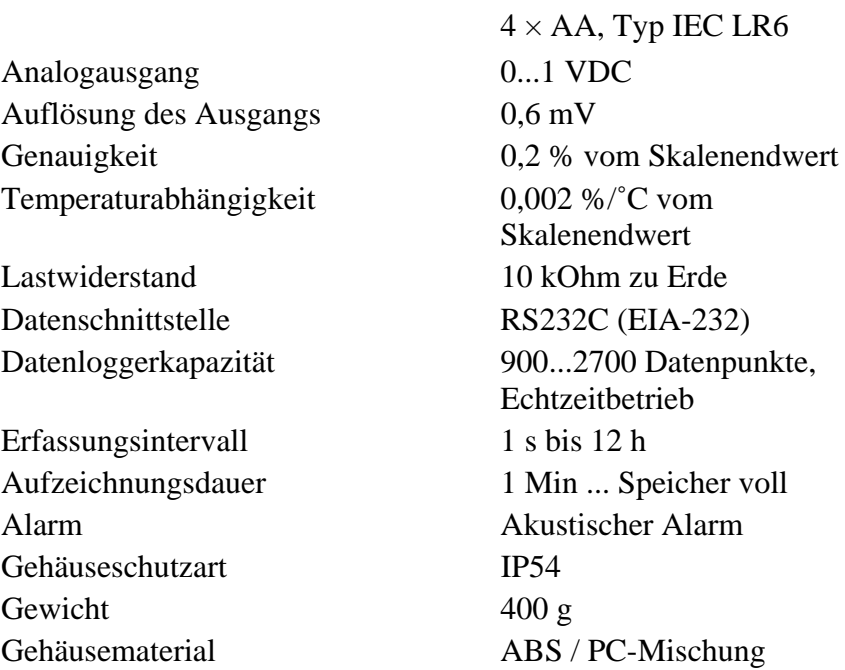

#### **Akku**

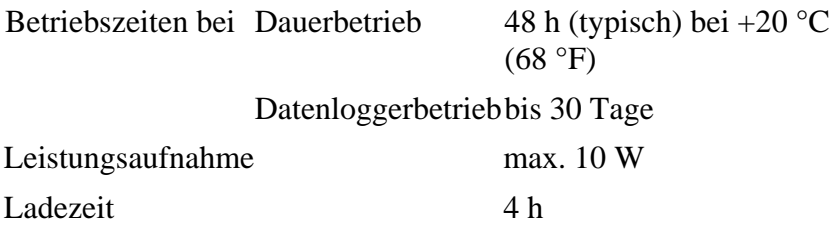

#### **Allgemeines zum portablen Feuchte- und Temperaturmesswertgeber MM70**

Lagertemperaturbereich −40...+70 °C Lagerfeuchtebereich 0...100 % rF, nicht

kondensierend

## **Elektromagnetische Verträglichkeit**

Entspricht folgendem Standard: EN 61326-1:1997+Am 1:1998, Elektrische Betriebsmittel für Leittechnik und Laboreinsatz – EMV-Anforderungen: Portable Prüf- und Messausrüstung

## **Verfügbare Optionen und Zubehör**

| Beschreibung                                        | Bestellschlüssel    |
|-----------------------------------------------------|---------------------|
| <b>Netzadapter</b>                                  |                     |
| Euro AC-Adapter                                     | MI70EUROADAPTER     |
| <b>UK AC-Adapter</b>                                | MI70UKADAPTER       |
| <b>US AC-Adapter</b>                                | MI70USADAPTER       |
| <b>AUS AC-Adapter</b>                               | MI70AUSADAPTER      |
| <b>Kabel</b>                                        |                     |
| Signalkabel für Analogausgang                       | 27168ZZ             |
| Anschlusskabel für MMT318                           | DRW216050           |
| Anschlusskabel für HMP228                           | 27159ZZ             |
| Anschlusskabel für MMT330                           | 211339              |
| Verlängerungskabel (10 m)                           | 213107SP            |
| Gerätetasche                                        |                     |
| Gerätetasche für zwei Sonden (MMP78,                | MI70CASE2           |
| DMP74A/B)                                           |                     |
| Sondenzubehör                                       |                     |
| Filter aus rostfreiem Edelstahl                     | <b>HM47453SP</b>    |
| Schutzkappe                                         | DRW215988SP         |
| <b>Sonstiges</b>                                    |                     |
| Messgerät/Anzeigegerät                              | <b>MI70</b>         |
| Manuelles Presswerkzeug                             | <b>HM36854SP</b>    |
| Kunststoffschlüssel                                 | DRW216040SP         |
| Kalibrieradapter für HMK15                          | 211302              |
| Passkörper ISO1/2                                   | <b>DRW212076SP</b>  |
| Passkörper NPT1/2                                   | <b>NPTFITBODASP</b> |
| Gewindeadapter ISO1/2 bis NPT1/2                    | 210662SP            |
| <b>Tools zur Verbindung mit PC</b>                  |                     |
| Windows-Software MI70 Link inkl. USB-               | 219687              |
| Gerätekabel für MI70                                |                     |
| Windows-Software MI70 Link inkl. seriellem MI70LINK |                     |
| Anschlusskabel für MI70                             |                     |

**Tabelle 3 Optionen und Zubehör** 

# **Abmessungen in mm (Zoll)**

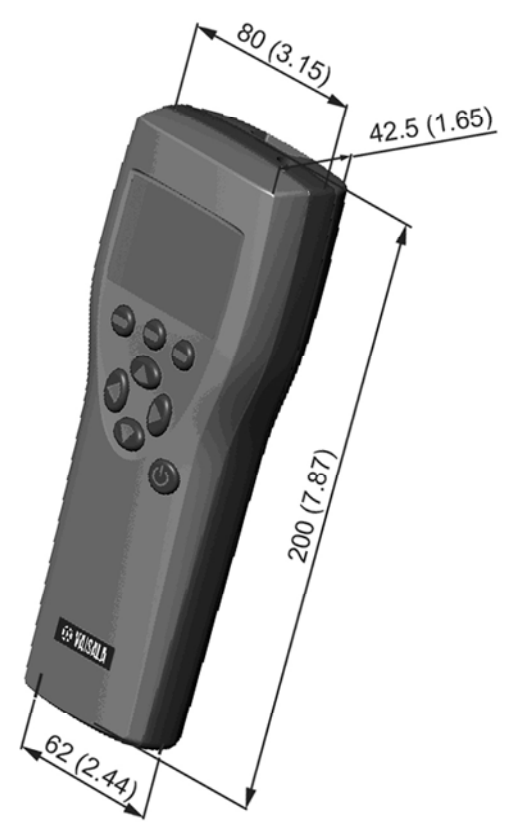

**Abbildung 21 Anzeigegerät MI70** 

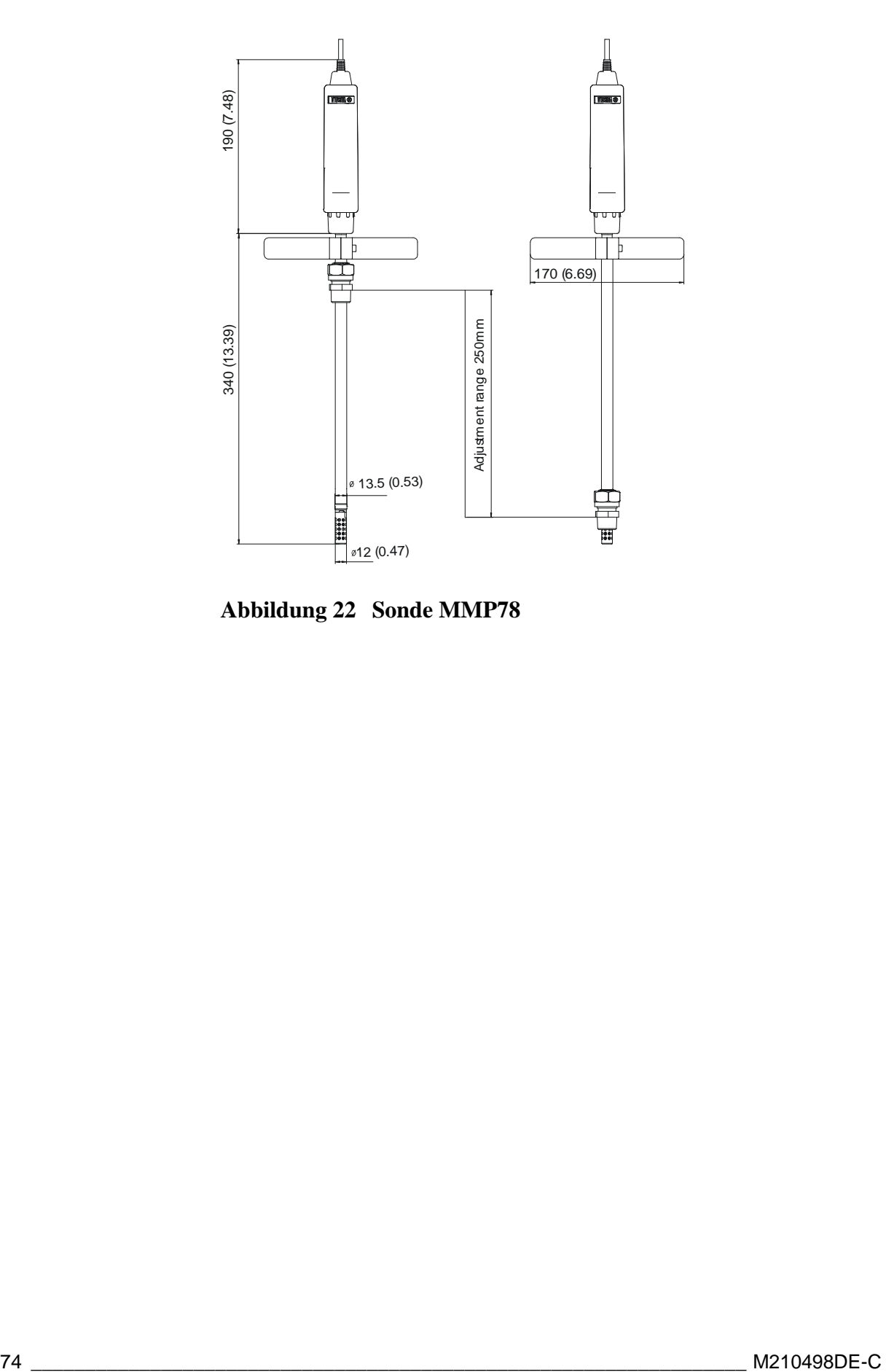

**Abbildung 22 Sonde MMP78** 

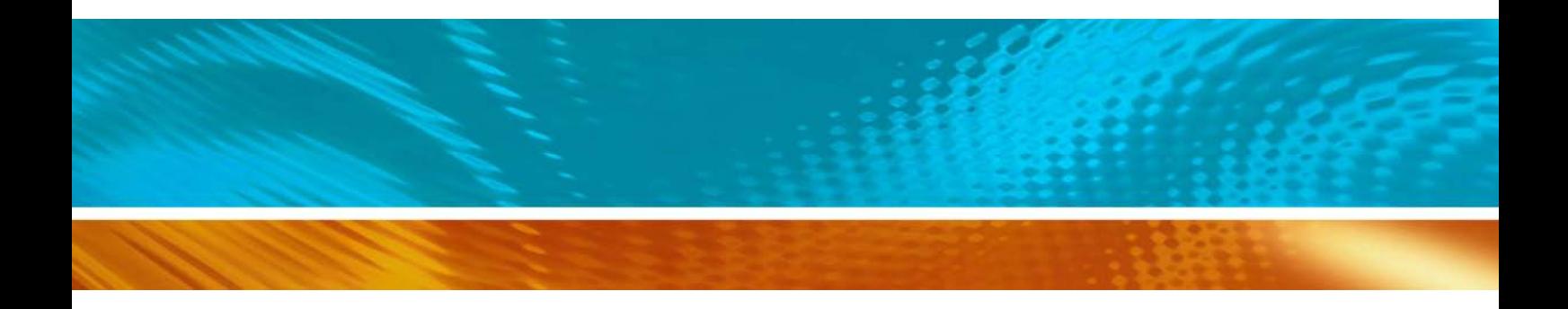

www.vaisala.com

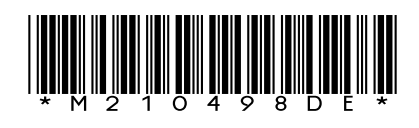